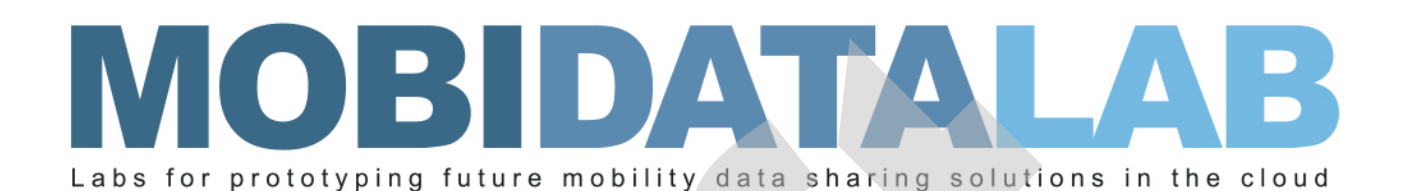

# D5.1 The Virtual Lab

04/11/2022 Author(s): Anestis MERDANI (AETHON), Alexis EFRAIMIDIS (AETHON)

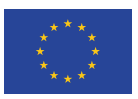

MobiDataLab is funded by the EU under the H2020 Research and Innovation Programme (grant agreement No 101006879).

### Summary sheet

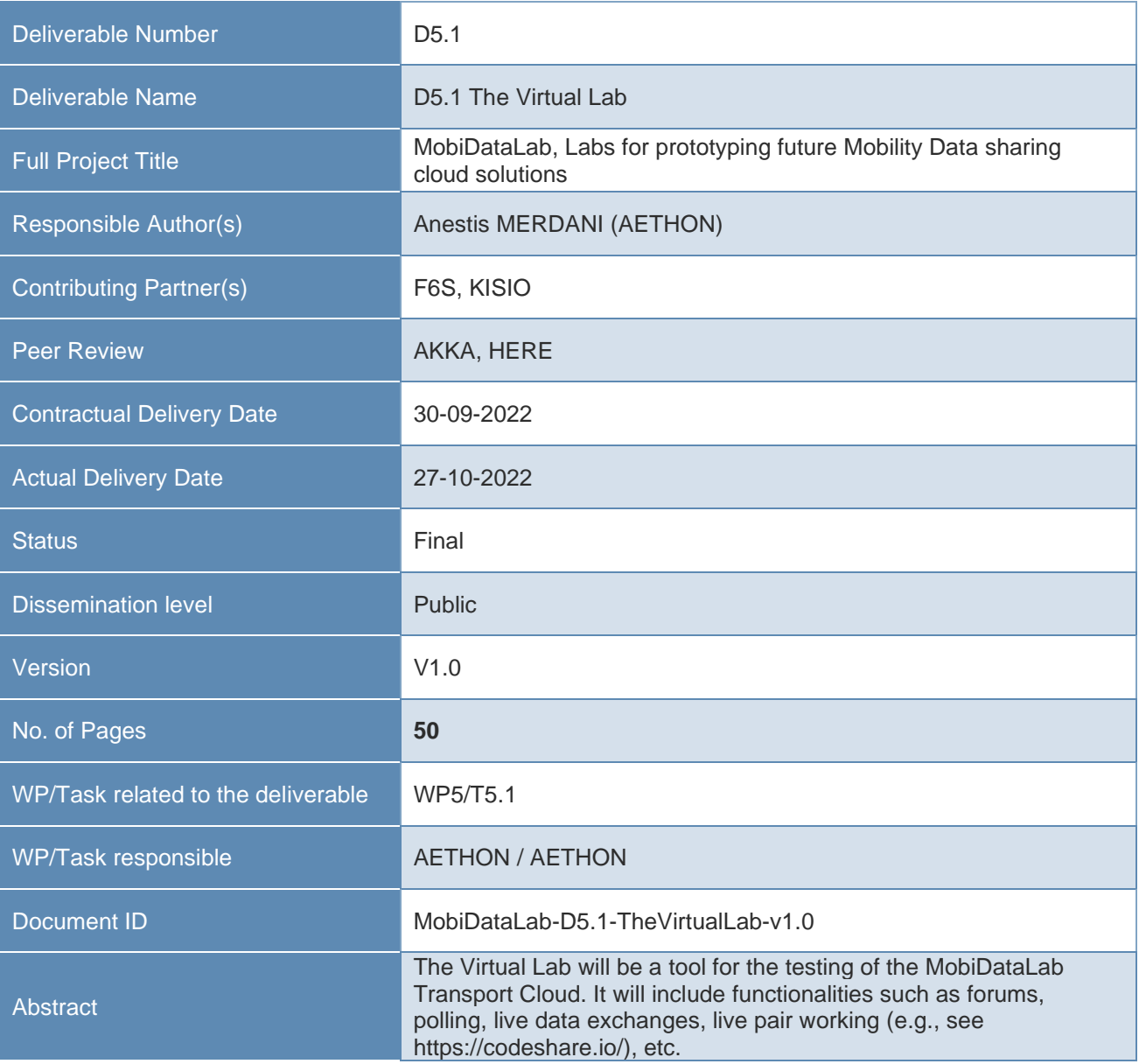

### Legal Disclaimer

MOBIDATALAB (Grant Agreement No 101006879) is a Research and Innovation Actions project funded by the EU Framework Programme for Research and Innovation Horizon 2020. This document contains information on MOBIDATALAB core activities, findings, and outcomes. The content of this publication is the sole responsibility of the MOBIDATALAB consortium and cannot be considered to reflect the views of the European Commission.

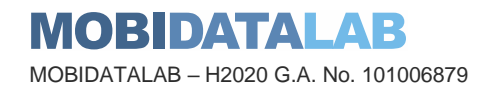

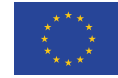

## **Project partners**

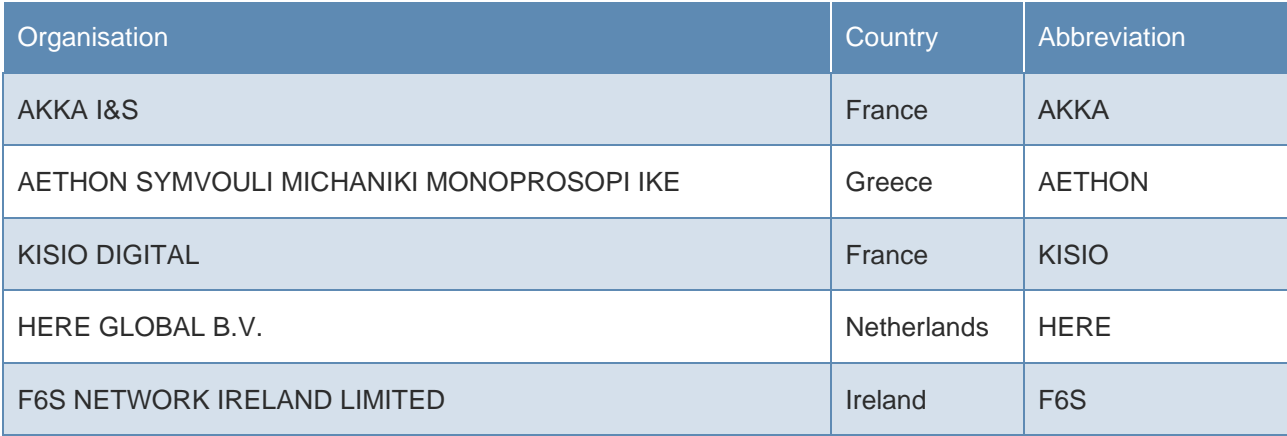

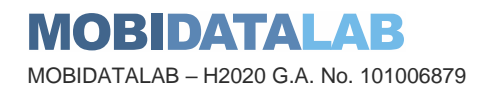

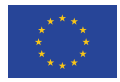

## Document history

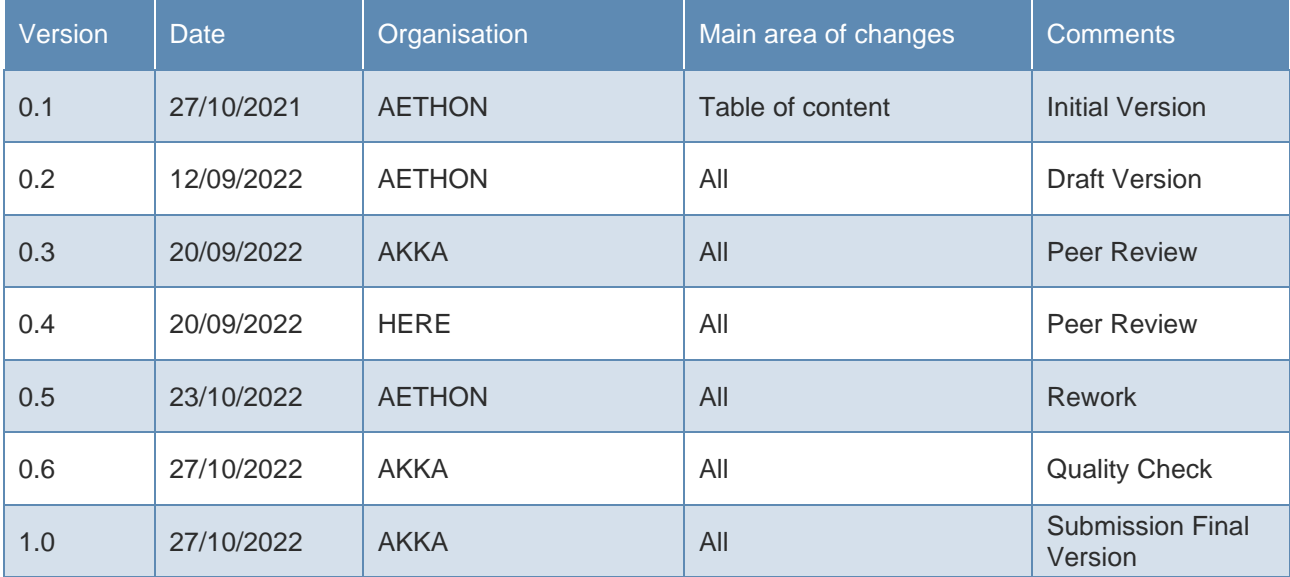

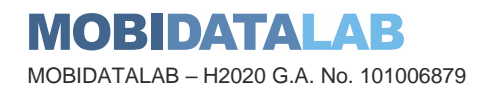

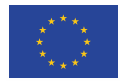

#### I Executive Summary

The Deliverable D5.1 is the first submitted iteration of the development of the Virtual Lab platform. The Virtual Lab is a tool created to integrate with MobiDataLab Transport Cloud and includes functionalities such as forums, polling, live data exchanges and more. Task 5.1 initiated with a thorough literature review on similar platforms and other EU projects in order to collect the expectations and needs of potentials Virtual Lab users, which serves as the introduction of this deliverable. Following, Deliverable D5.1 describes the components and architecture of the MobiDataLab Virtual Lab. More specifically, technologies used for the development of the platform along with the final architecture scheme followed are presented. The non-functional requirements of the platform are then listed along with the use cases created in formal UML definitions illustrating the flow of activities of users on the platform. Finally, the integration points with MobiDataLab Transport Cloud are preliminarily discussed allowing for future exploitation based on the second iteration of the Transport Cloud prototype expected during the final months of the project.

The Deliverable D5.1 comprises of this report in conjunction with a demonstration (in the format of a screen recording) of the main Virtual Lab flows and features. Task 5.1, and corresponding Deliverable D5.1, focuses on the first complete version of the platform v1.0. The Virtual Lab platform will then be tested by the living labs participants allowing for two consequent updated versions to be developed until the end of the project based on the feedback collected.

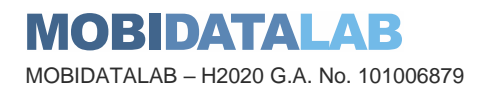

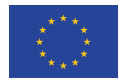

## Table of contents

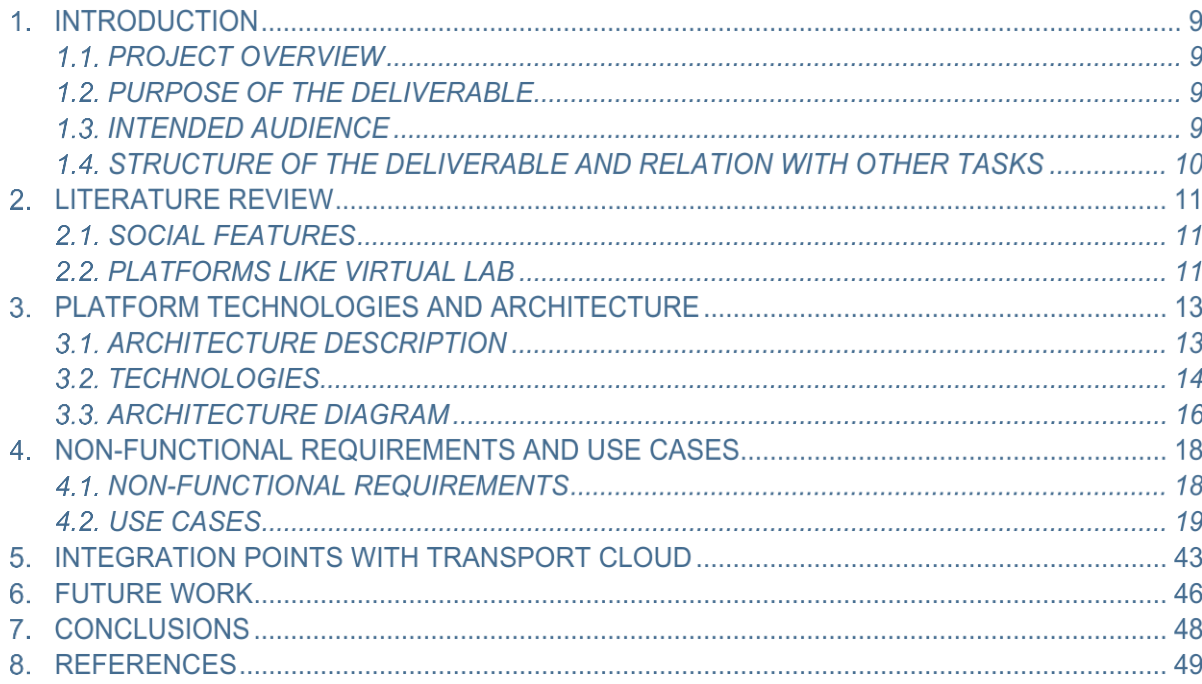

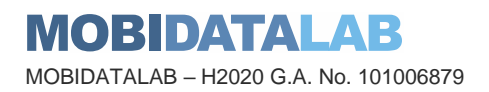

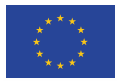

## **List of figures**

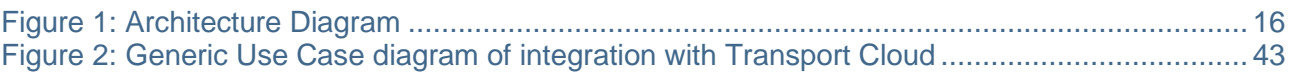

### **List of tables**

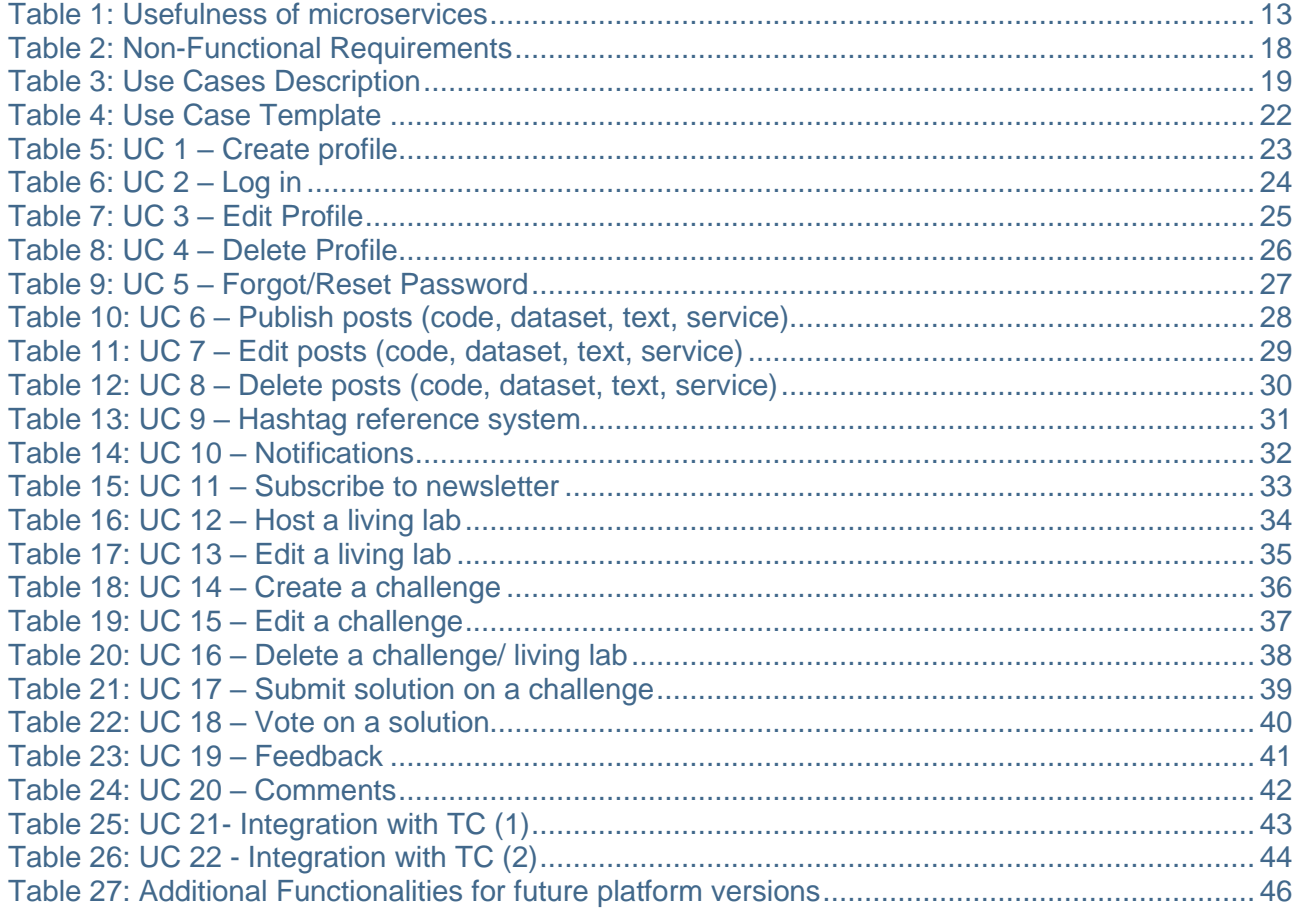

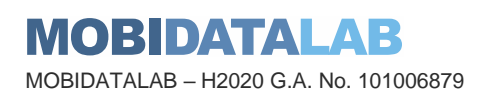

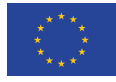

## Abbreviations and acronyms

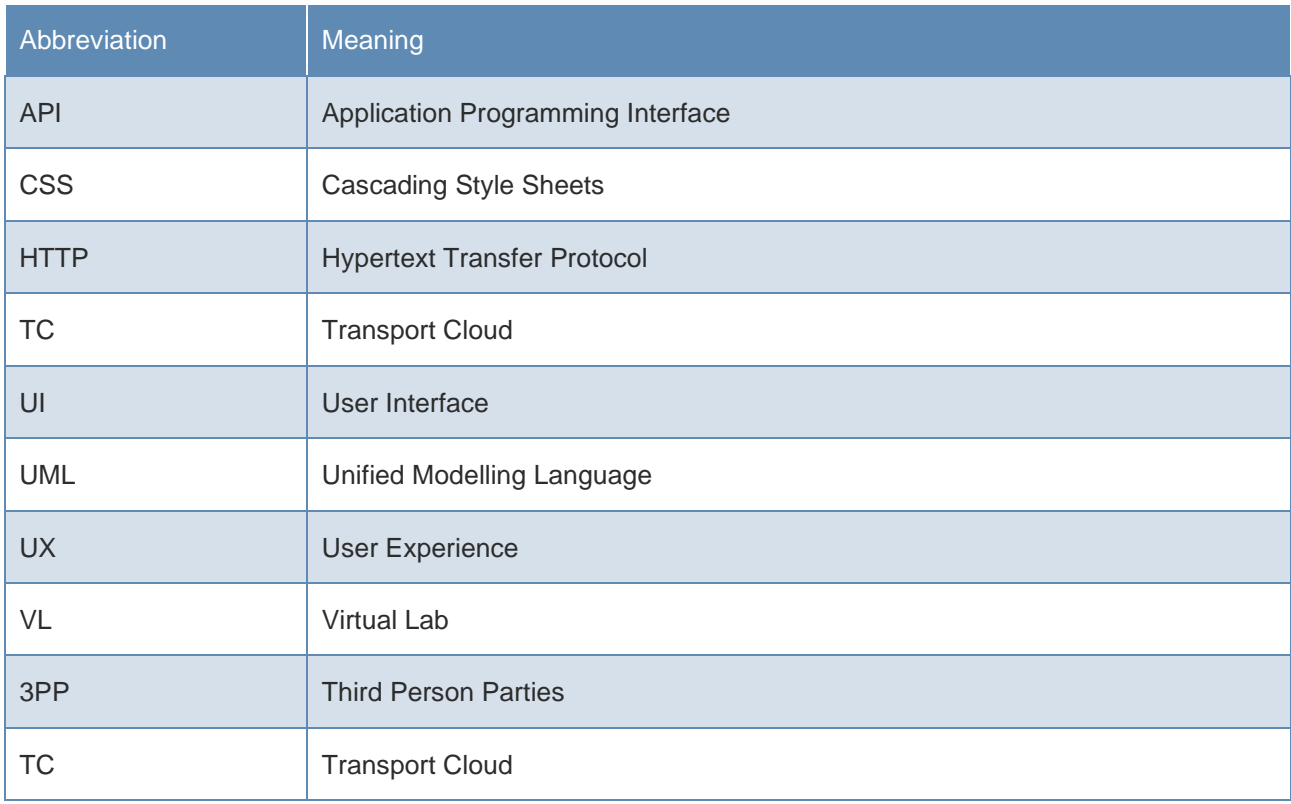

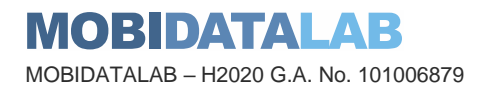

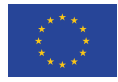

## 1. Introduction

### 1.1. Project Overview

There has been an explosion of mobility services and data sharing in recent years. Building on this, the EU-funded MobiDataLab project works to foster the sharing of data amongst transport authorities, operators and other mobility stakeholders in Europe. MobiDataLab develops knowledge as well as a cloud solution aimed at easing the sharing of data. Specifically, the project is based on a continuous co-development of knowledge and technical solutions. It collects and analyses the advice and recommendations of experts and supporting cities, regions, clusters and associations. These actions are assisted by the incremental construction of a cross-thematic knowledge base and a cloud-based service platform, which will improve access and usage of data sharing resources.

### 1.2. Purpose of the deliverable

This deliverable is a report aimed at providing an overview of the Task 5.1, which consists of the conception, definition and design of the Virtual Lab platform. The Virtual Lab is a tool for the testing of the MobiDataLab Transport Cloud. Through the course of the project, three complete versions of the Virtual Lab will be developed. The objective of this deliverable is to describe the components and architecture of the Virtual Lab platform as well as to present Virtual Lab's functional and nonfunctional requirements. The first complete version v1.0 of the Virtual Lab is being delivered through this report along with a demonstration of platform's features and functionalities.

### 1.3. Intended Audience

The dissemination level of the D5.1 deliverable is 'public' (PU). AETHON as Task 5.1 leader is responsible for it with the contribution of KISIO and F6S. An external review is conducted by members of the Advisory Board. This report is being submitted in conjunction with a demonstration video and corresponds to the development of the first complete version of the Virtual Lab platform. It shall be noted that parts from the demonstration or this report may be disseminated towards the Virtual Lab test users (i.e., Living Labs participants) to assist with its usage. Finally, feedback collected from the Virtual Lab usage by the living labs participants along with improvements and updates incorporated in the two following platform versions (v2.0 & v3.0) will be included in consequent WP5 Deliverables.

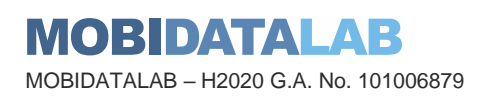

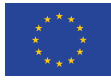

### 1.4. Structure of the deliverable and relation with other tasks

The objective of Task 5.1 and corresponding deliverable D5.1 is to *create the Virtual Lab by implementing changes to the Transport Cloud's UI in line with the Living Labs goals to co-create, explore experiment, and evaluate.* As a result, task T4.1 which defines Transport Cloud's architecture strongly influence the development of task 5.1.

At the same time, the Virtual Lab platform will be used and tested in all three living labs instances (#datathon, #hackathon, #codagon). Participants will test (system and acceptance-wise) the platform and a Backlog will be created in the context of Task 5.3. As a result, task 5.3 'Planning and monitoring of the Living Labs' is strongly linked to this task. Deliverable 5.4 'Living Labs execution plan' will set the requirements for the backlog and the feedback collection mechanism and Deliverable D5.5 'Report on Living Labs monitoring' will present collected feedback along with updates and improvements (bug correction) of the Virtual Lab implemented during the course of the three instances and the project.

Tasks 5.4/5.6/5.7 which relate to the planning, execution and monitoring of the three Living Labs are all connected with task 5.1, since the Virtual Lab platform will be used at an accretive way during all x-thons. The reviewing process following each occurrence will produce a list of good practices and lessons learned that will be delivered in corresponding deliverables and will include the aftermath of the Virtual Lab usage in each case.

As in every multidimensional project, so in MobiDataLab there is sometimes a hidden and subtle, interrelation between additional tasks and deliverables. Task 5.1 interacts with task 3.5 'Societal and environmental impacts of the data assessment framework' indirectly through task 5.2 which is about the quantification and measurement of the data exchange culture. During the development of task 3.5 questionnaires were created for the acceptance of the MobiDataLab solutions including the Virtual Lab, as the Transport Cloud's UI. The questionnaires will be executed within task 5.2 before and during the living labs where appropriate actors (i.e., possible MobiDataLab solutions uptakers) assess the non-functional requirements of the Virtual Lab.

Task 2.6, which is about the new use cases and requirements, and task 6.4 which relates to stakeholder coordination both interact with task 5.1. More specifically, the use cases created within 2.6 reflect real-world requirements of a plethora of stakeholders, requirements that will eventually give birth to various challenges that will give form to the actual competitions inserted in the Virtual Lab and solved/explored during the living lab instances. The challenge setters are originated from a big list of stakeholders, a list that is created within task 6.4. Hence the workflow begins with the initial definition of the use cases, depicted in D2.9, continues with the stakeholder engagement process to define actual real life territorial challenges, implemented within T6.4 and concludes on challenge/competition upload on the Virtual Lab platform for the living labs contestants to solve them.

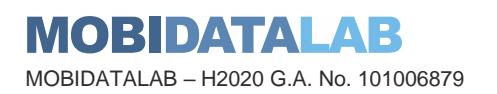

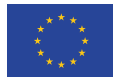

## 2. Literature Review

### 2.1. Social Features

Since the Virtual Lab platform will be an extension of the Transport Cloud focusing on the UI and social aspects of the entire realm of the MobiDataLab solutions, a thorough investigation of platforms which have similar features and goals was executed. Hosting and browsing through challenges and living labs was platform's main priority in order to see how other platforms present this type of information on their respective websites. Most of the platforms presented below, have abundant social features that Virtual Lab is also going to incorporate. These social features are inspired by the social network platform and recreate the tools that bring communities together. Tools such as messaging or forums will be beneficial to the goals of the Virtual Lab and promote harnessing the full advantage of the Transport Cloud in the future by its users.

### 2.2. Platforms like Virtual Lab

In this section, it is represented a mini description of websites that is similar or has common use cases with Virtual Lab. Virtual Lab will adopt the most important and useful features from the similar websites and expand them based on the platform's needs.

### • <https://www.drivendata.org/about/>

This platform hosts data science competitions and has an excellent portfolio of competitions with an apparent and effortless browsing page. Since Virtual Lab is also a platform that will host this type of events, we will try to be inspired by this type of a catalogues for browsing our competitions. The browsing in drivendata website, is a clean and modern way for someone to get an idea of what the events are. Hosting your own competitions and publishing it in Virtual Lab will help with the promotion of initiatives for such type of events in the future.

### • <https://www.kaggle.com/>

This platform has most of the features (primarily social) that Virtual Lab will incorporate. The platform is used for data science competitions but there are many similarities with Mobility competitions. Many of the social features will be implemented and expanded in the Virtual Lab. It is evident, that these features help the competitors to communicate and create discussion on subjects. Posts from users will help the Transport community to exchange ideas about present and future problems in the transport domain. The sharing of the code is also an idea that would benefit Virtual Lab and Hackathons in general.

• <https://www.transdairy.net/>

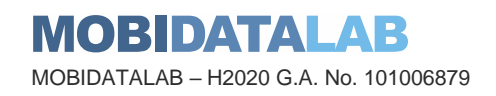

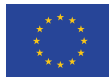

Transdairy is a Greek collaborative platform having forums and wikis for seminars and Living Labs. From this platform the forum and wiki tools are very interesting and worth exploring their incorporation in the Virtual Lab. This could result in having a forum that the Transport community share interesting thoughts and create discussions and questions towards other members of the community. A wiki for distinguished themes and concepts is included in Transdairy but it would also be an important addition for the Virtual Lab.

### • <https://hackathons.copernicus.eu/>

The Copernicus Hackathon Programme brings together developers and entrepreneurs by creating Hackathons. Creating a Hackathon and reaching out to people interested is one of the main goals for Virtual lab. The way that Copernicus organises and operates Hackathons has been studied in order to integrate this acknowledgement in the Virtual Lab and the Living Labs which will be created within.

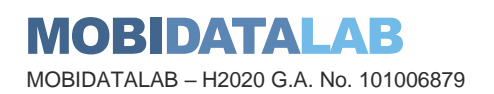

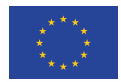

## 3. Platform Technologies and Architecture

### 3.1. Architecture description

Some developers choose monolithic style and others microservices style Most developers choose the architecture style based on the platform's size and needs. For example, small applications with low volume of data or without any data at all, have no benefit in choosing microservices style. But instead, a larger app can gain many benefits from microservices style. Separation of concerns is the main problem in larger apps and microservices style is the solution of the problem. Virtual lab platform is implemented with microservices architecture as it consists of many services and it is needed to handle each one of them, separately. Also provides many other advantages, like performance, precision, development time, scalability.

### **What are microservices?**

Microservice is an independent application/service that runs on its own environment with no dependency from the rest of software. The main difference of microservice architectural and the monolithic style is that the microservice structure treats software development as a single unit. Basically, a microservice is an independent part of a software which has a specific purpose. This purpose could be specific functions or service execution. Also, this type of architecture helps to handle large and complicated apps.

### **Usefulness of microservices**

[Table 1: Usefulness of microservices](#page-12-0) depicts the benefits of microservices

<span id="page-12-0"></span>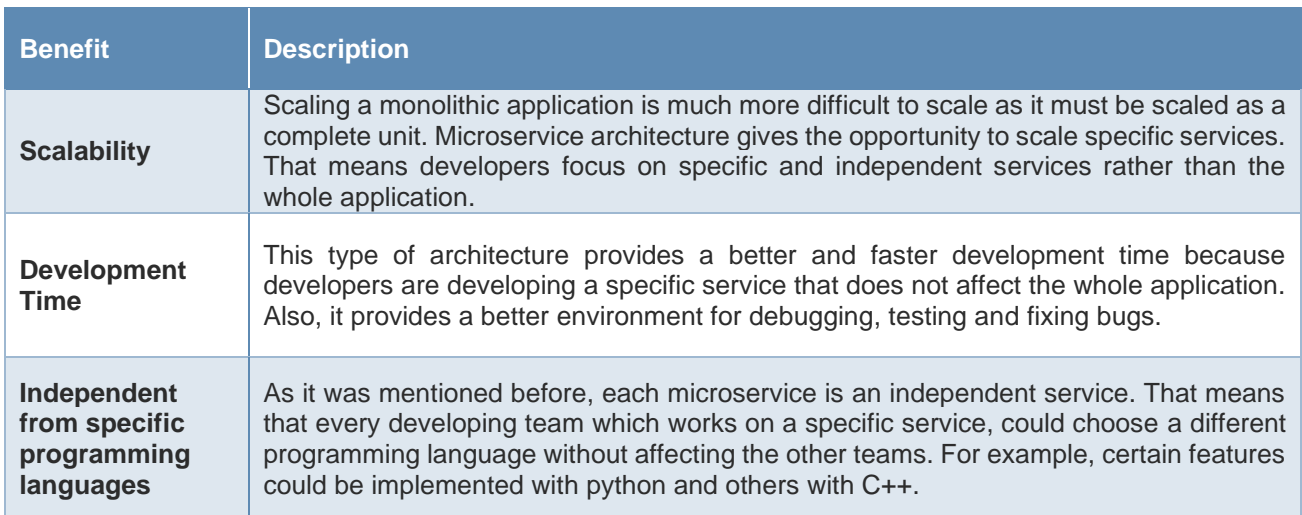

#### *Table 1: Usefulness of microservices*

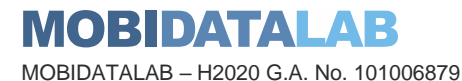

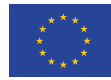

**Funded by the European Union**

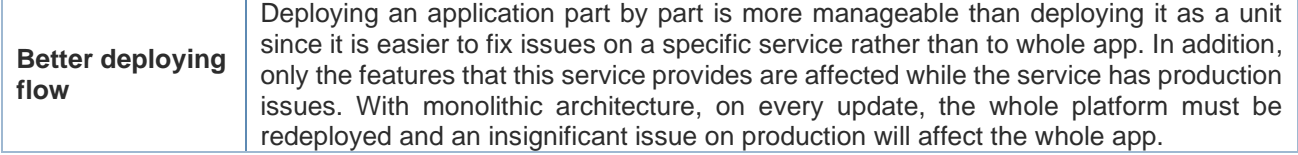

### 3.2. Technologies

The next step after creating the platform's architecture, is selecting the appropriate technologies. Choosing technologies might not be effortless as the combination of the technologies is extremely important. Virtual lab for UI uses Reactjs as it is a "component based" framework which allows handling and expanding large apps, faster. The middle layer of the platform is implemented with Nodejs server as it is simple to integrate with Reactjs and with no sql databases such as redis. Additionally, if it is required, it can change in a full stack environment. The last part of the platform (backend) is implemented with python and sql database. Python is a friendly developer language considering that it is simple to learn and understand. Also, it contains a large number of integrated packages which impacts in decreasing the developing time. Also, integrated packages enable the platform to provide more and better features to the users. The combination of the technologies below provides better performance, security, development time.

### • Reactjs

Reactjs is a JavaScript library that was created by Jordan Walke and now it is maintained by Meta and many individual contributors (Teams n.d.). It is used for building user interfaces and has many advantages such as it is a component-based library. "Component-based" signifies that, developers can split the app in multiple components and combine them for a bigger result. Splitting an app in multiple small components make the total app more manageable and easier to extend.

Platform's user interface is implemented with Reactjs combining with CSS for styling but also for creating a better user experience.

• Node-js

Nodejs is an open-source server environment that uses JavaScript on the server. The platform uses nodejs server as a middle layer between frontend and backend. The purpose of the server is to implement user authentication and store user's session. Also provides an extra security layer for all HTTP request coming from frontend to backend. Each request will be verified as secure from the nodejs server before redirecting it to backend.

• Python-Flask server-Gunicorn

Platforms' backend is fully implemented with Python, Flask server and Gunicorn server. Platform's backend has two microservices. Each microservice has its own functionalities and it is independent from the other one. The first one is responsible for user actions with his/her profile and the second one is responsible for user actions on living labs. Where it is needed, these two microservices

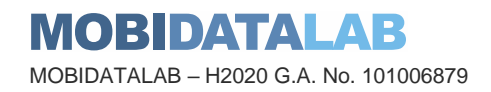

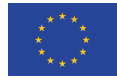

communicate with APIs requests. Flask server is being used in development mode while Gunicorn, is being used in production as the first one is an API framework and not a production server.

• SQL Database

All data coming to or from the platform are stored in SQL database. This choice was made as most of the records are relational.

• Redis

Redis is a no-sql database solution. It is a data structure store which can be used as database, cache, message broker and streaming engine. It is used with the Nodejs server as it stores user's session on its memory which it is faster to retrieve. Platform uses redis to store user's session, as it is better practice to keep user's session data hidden from the browser.

• RabbitMQ

RabbitMQ is a message-broker software where queues are defined, to which application/service to connect in order transfer a message. Each microservice has some periodic tasks or tasks that must run asynchronously. It keeps the message to a queue and then, celery handles the rest of the flow. Celery is used for python web applications. It receives the message from RabbitMQ, and asynchronously executes the task with request-response pattern (Makai n.d.). The flow of requestresponse pattern is simple to understand. In the first step, producer will send the message to a queue, then the consumer(celery) will execute the task. When the second step is completed, consumer will send a reply message to a different queue and producer will consume it (Comartin 2022).

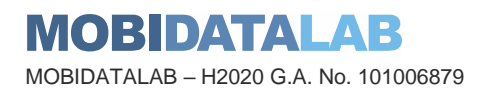

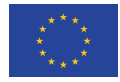

### 3.3. Architecture Diagram

Based on the necessary requirements mentioned in the previous sections, platform's detailed architecture is presented below. [Figure 1: Architecture Diagram](#page-15-0) provides a graphical representation of the main components and the connections between them.

<span id="page-15-0"></span>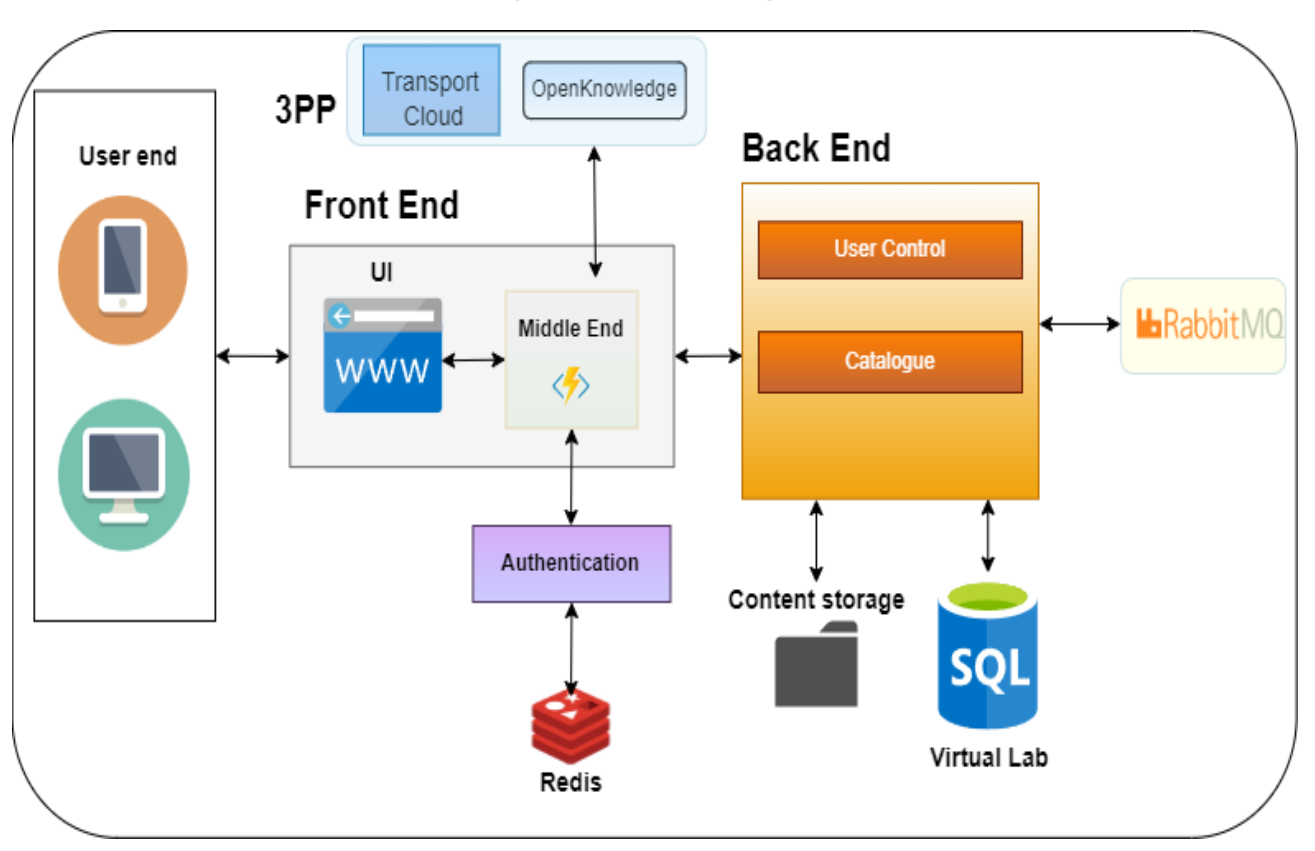

#### *Figure 1: Architecture Diagram*

There are two main components, Front-end, Back-end. Each of them has at least one or more subcomponents. Every sub-component has its own purpose, and it is independent and autonomous from the other ones.

Front-end has two sub-components, User Interface and Middle-End. The UI is responsible for showing the content (living labs, challenges, datasets, code snippets, posts, user's data) to the user and is the environment where all user actions will take place. The UI communicates with the Middle-End for user authentication. Middle-End is an extra layer of security as the platform does not store user's session on his/her browser but instead, it stores it on another service that is manageable from the platform. The Middle-End uses Redis for data storing. All requests coming from the UI first will be validated from the Middle-End and then will be redirected to the back end. Also, it will be used for 3PP authentication. The detailed connection between Middle-End and Transport Cloud is presented in chapter 5 [\(Integration Points with Transport Cloud\)](#page-42-2).

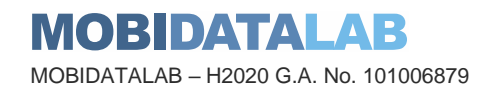

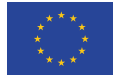

Back-end consists of two services, User Control and Catalogue. User control is responsible for user actions with his/her profile data. Catalogue is responsible for user actions with living labs, challenges, solutions, posts, etc. Both services are independent and autonomous from each other. For example, if one of them has production problems, it will not affect the other one. This is the main advantage of the microservice architecture. Also, both services have access to file storage (Content storage), database and RabbitMQ. Content storage stores all files users upload to Virtual Lab, such as profile images. RabbitMQ is used by both services as it allows them to run asynchronous tasks. In many cases, it is needless for a user to wait for a task to be completed.

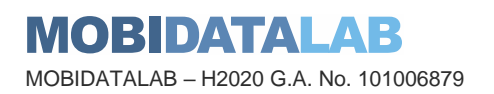

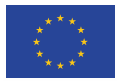

## 4. Non-Functional Requirements and Use Cases

This section presents the non-functional requirements of the Virtual Lab platform and introduces the main functional requirements the platform satisfies to cover the needs of the use cases introduced below.

### 4.1. Non-Functional Requirements

Virtual Lab is the virtual counterpart of a physical living lab. Hence, the platform must follow all the principles of a physical living lab, such as experiment, evaluate, co-create. Virtual Lab must allow users to discuss their problems publicly, to comment on interesting posts, to vote on solutions and also to have access to tools and datasets. As a result, the platform's non-functional requirements were created based on the aforementioned specifications.

[Table 2](#page-17-0) summarises the non-functional requirements of the platform.

<span id="page-17-0"></span>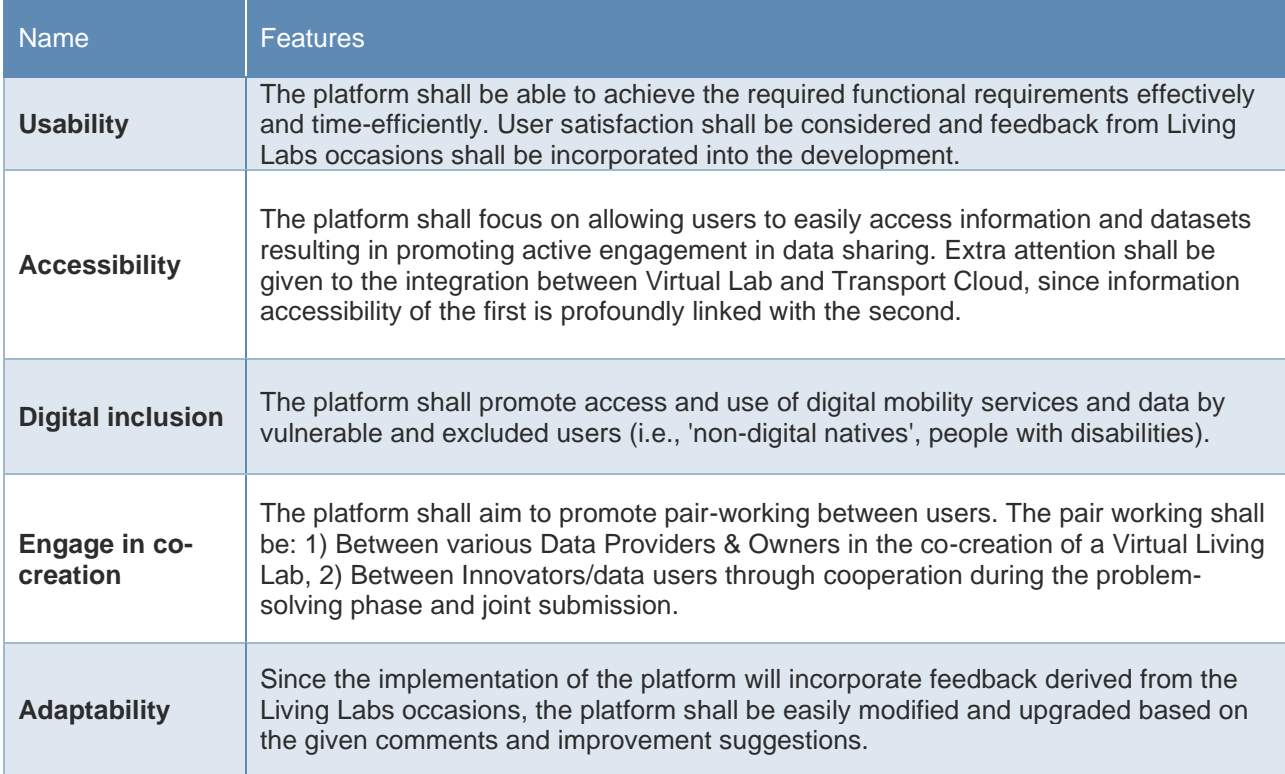

#### *Table 2: Non-Functional Requirements*

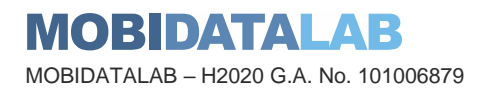

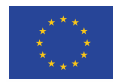

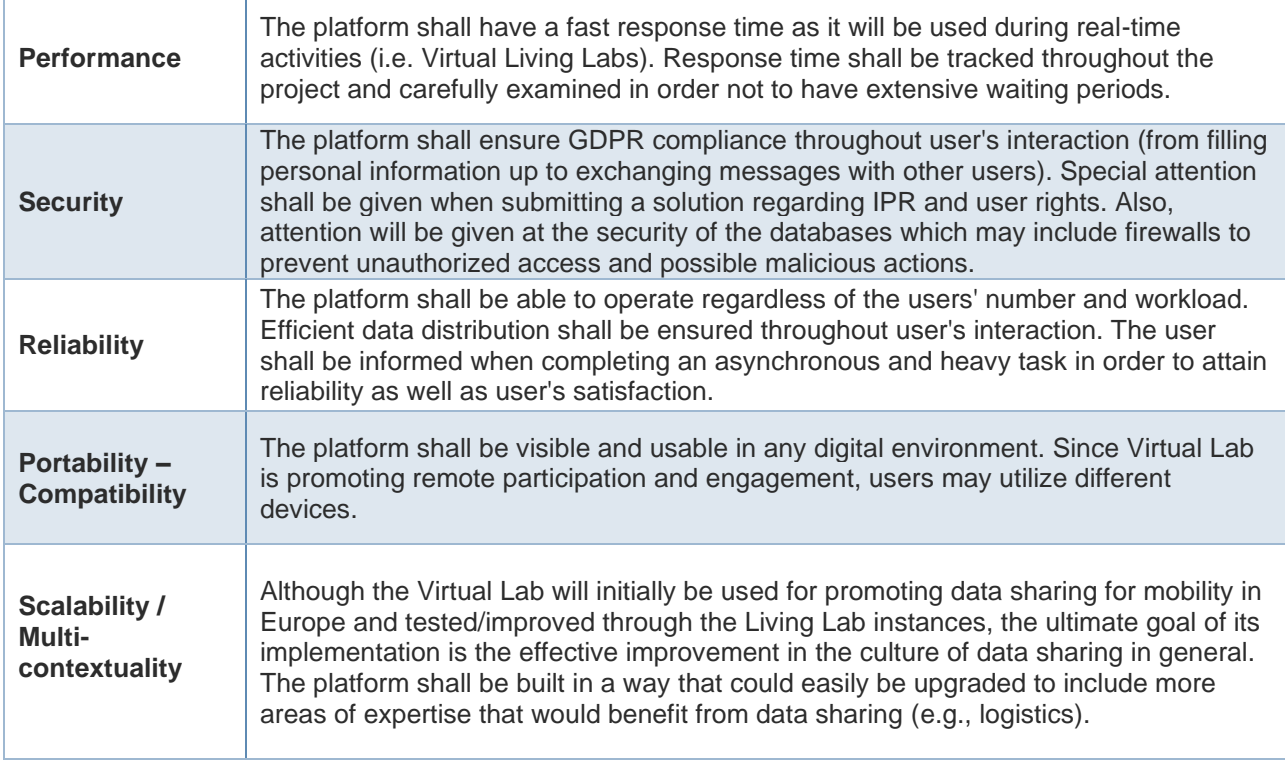

### 4.2. Use Cases

[Table 3](#page-18-0) presents platform's use cases along with their description, corresponding actors and the use of 3PP if existing. All the Virtual Lab use cases are then formalised according to the standardised UML model and presented in individual Tables.

<span id="page-18-0"></span>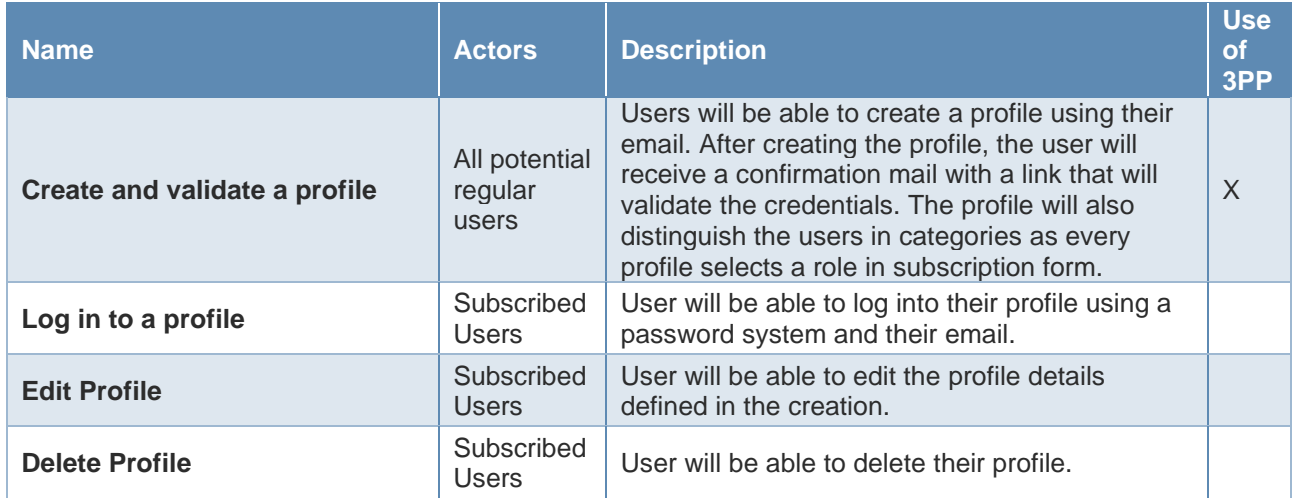

#### *Table 3: Use Cases Description*

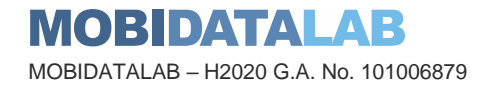

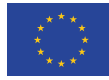

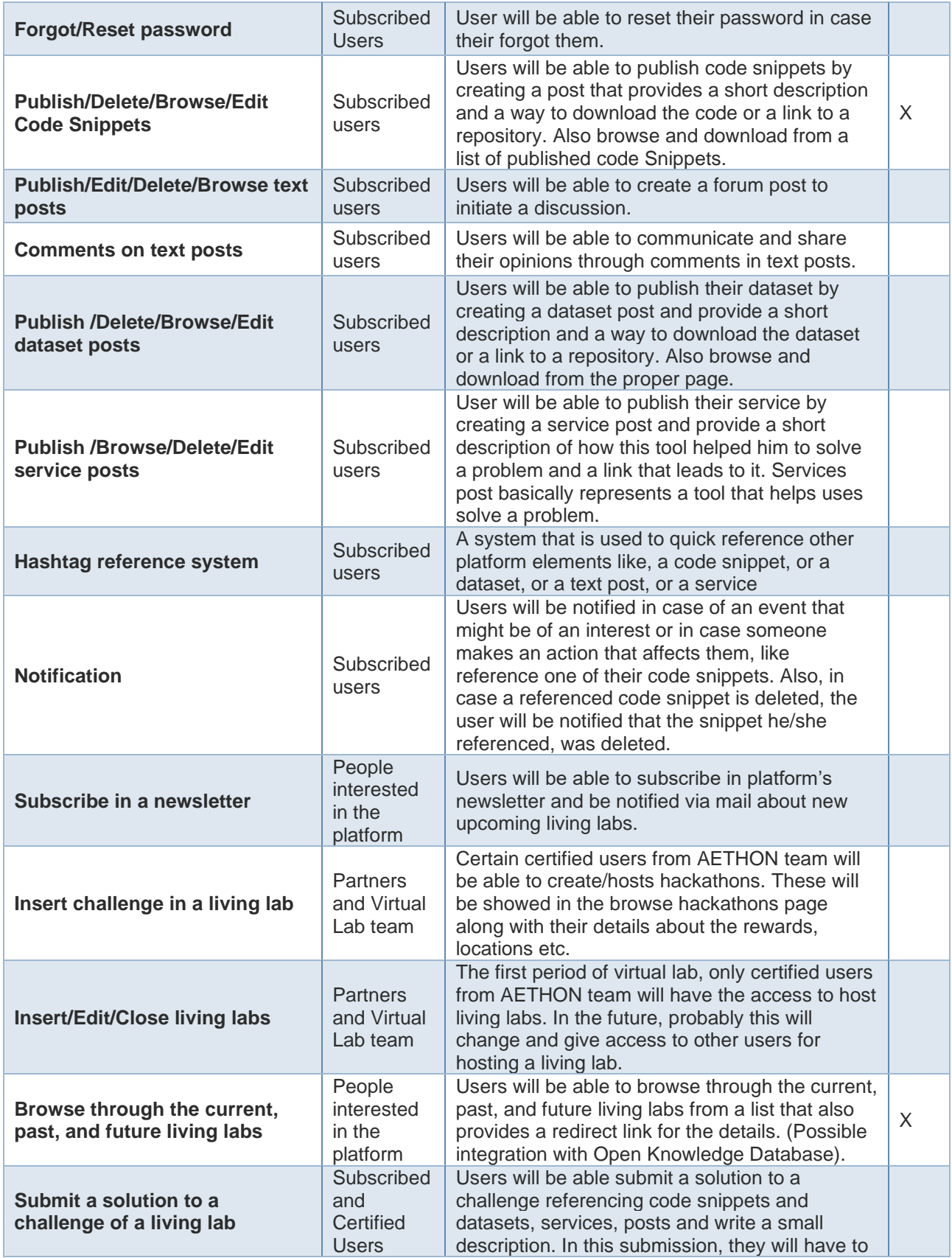

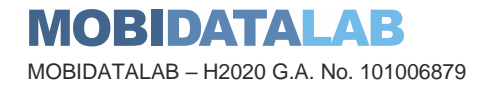

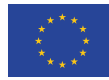

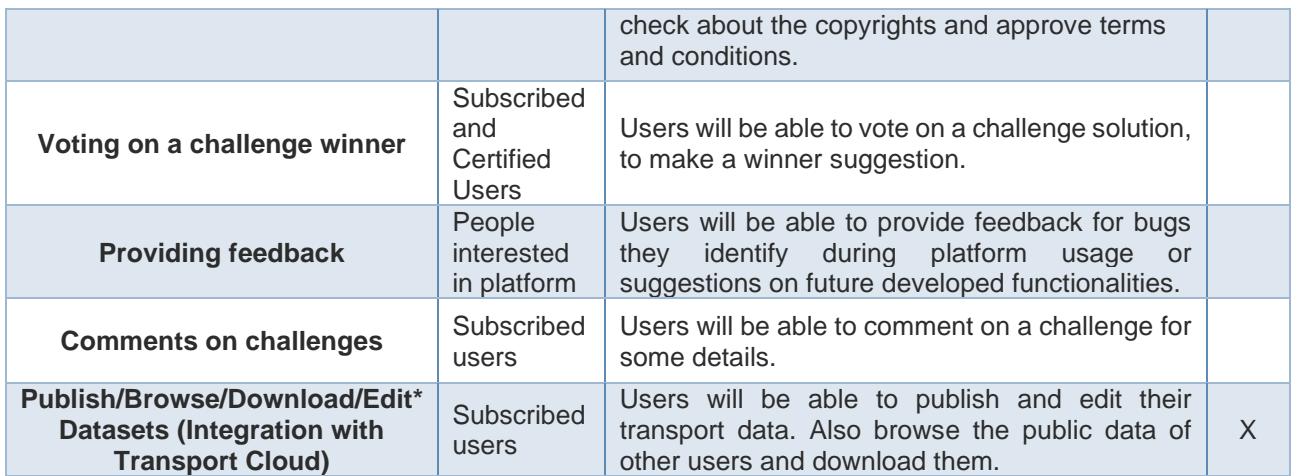

For better understanding of the use cases, a template was created, [Table 4,](#page-21-0) that contains all the needed information to describe a use case flow.

- **Actor** can be any entity (a human or other external system) that interacts with the app. In our case, both the travellers and the operators.
- **Description** provides a brief explanation of the sequence of actions and the outcome of the use case.
- **Trigger** is what initiated the interaction between the actor and the platform
- **Preconditions** are any conditions that must be true before the use case starts.
- **Postconditions** are the conditions that must be true when the use case ends, no matter which scenario is executed.
- **Normal flow** is a detailed list of actions, which define the interactions between the actor and the platform and lead to achieve the actors' goal.
- **Alternative flows** are the deviations from the main scenario, meaning that the actor uses different steps from the normal flow, but in the end the original goal is achieved.
- **Exceptions** are anything that lead to not achieving the use case's goal.
- **Frequency** of use is an estimation of the number of times this use case will be performed by the actors.
- **Special requirements** are anything that needs to be explicitly defined for a specific use case.
- **Notes and issues** are any additional comments or issues that need to be solved.

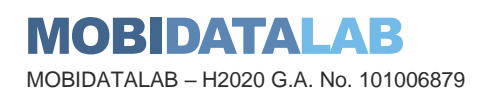

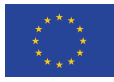

#### *Table 4: Use Case Template*

<span id="page-21-0"></span>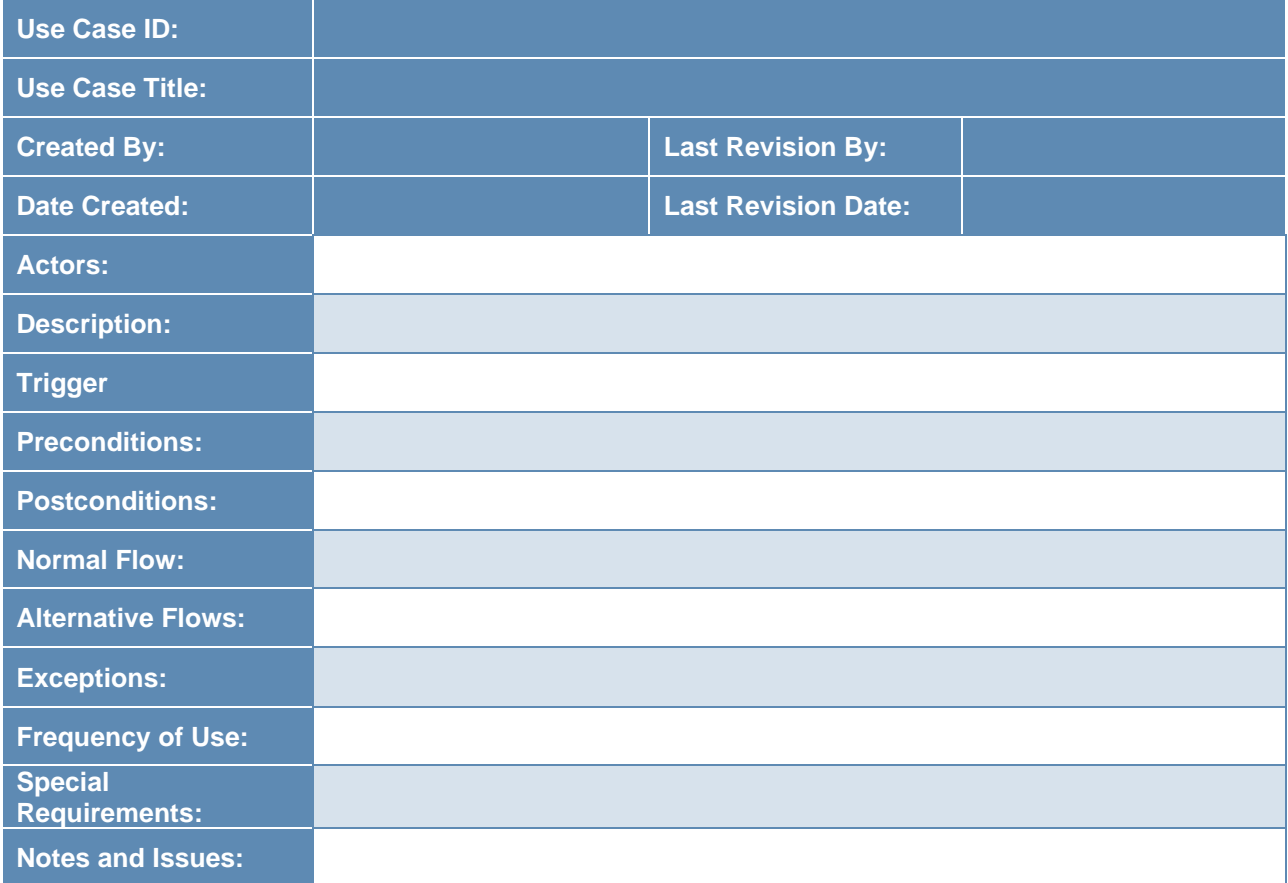

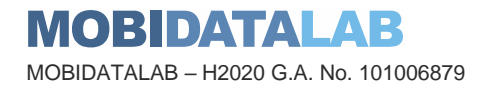

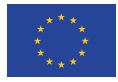

<span id="page-22-0"></span>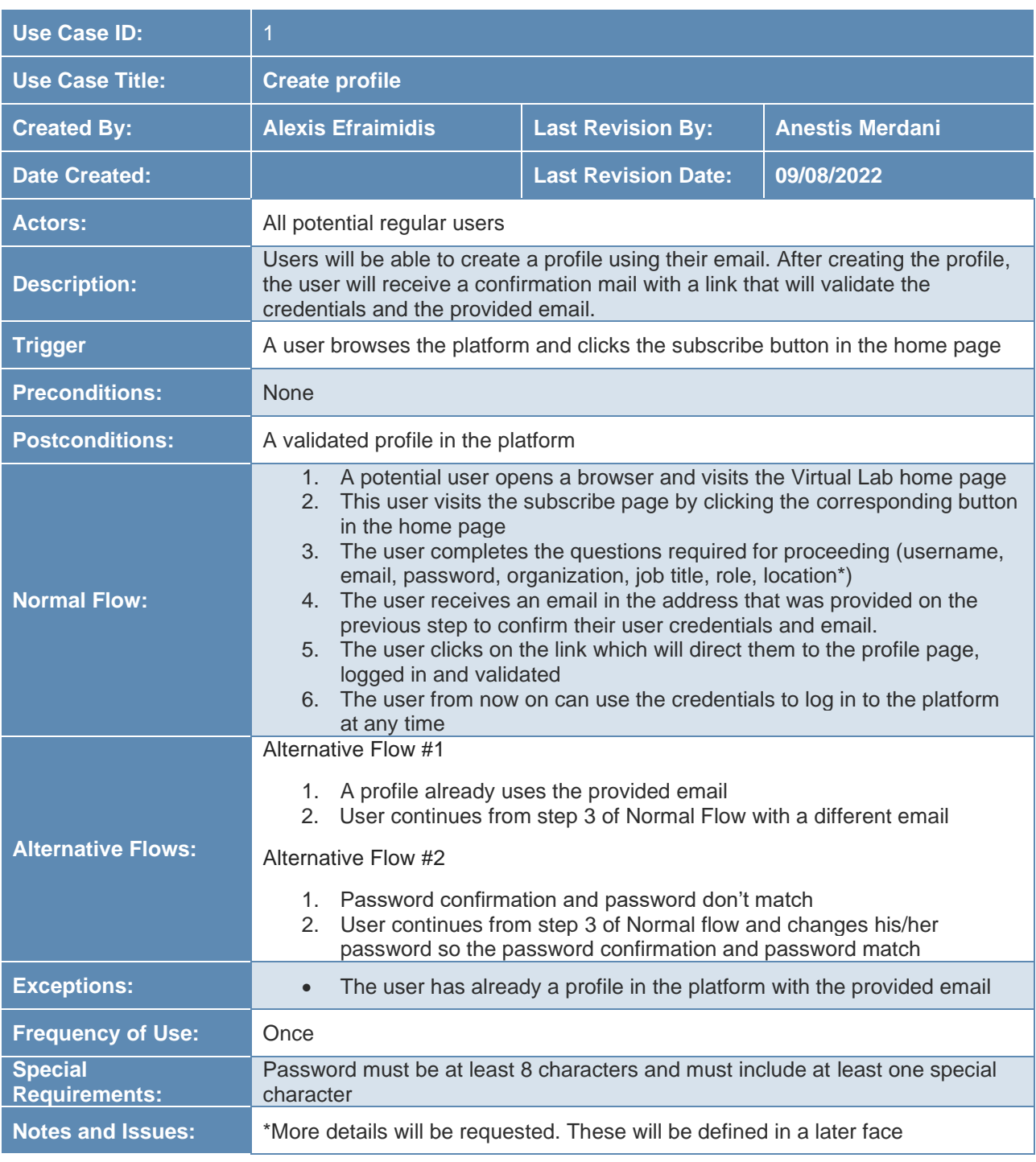

<span id="page-22-1"></span>*Table 5: UC 1 – Create profile*

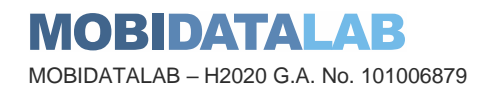

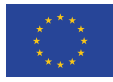

<span id="page-23-0"></span>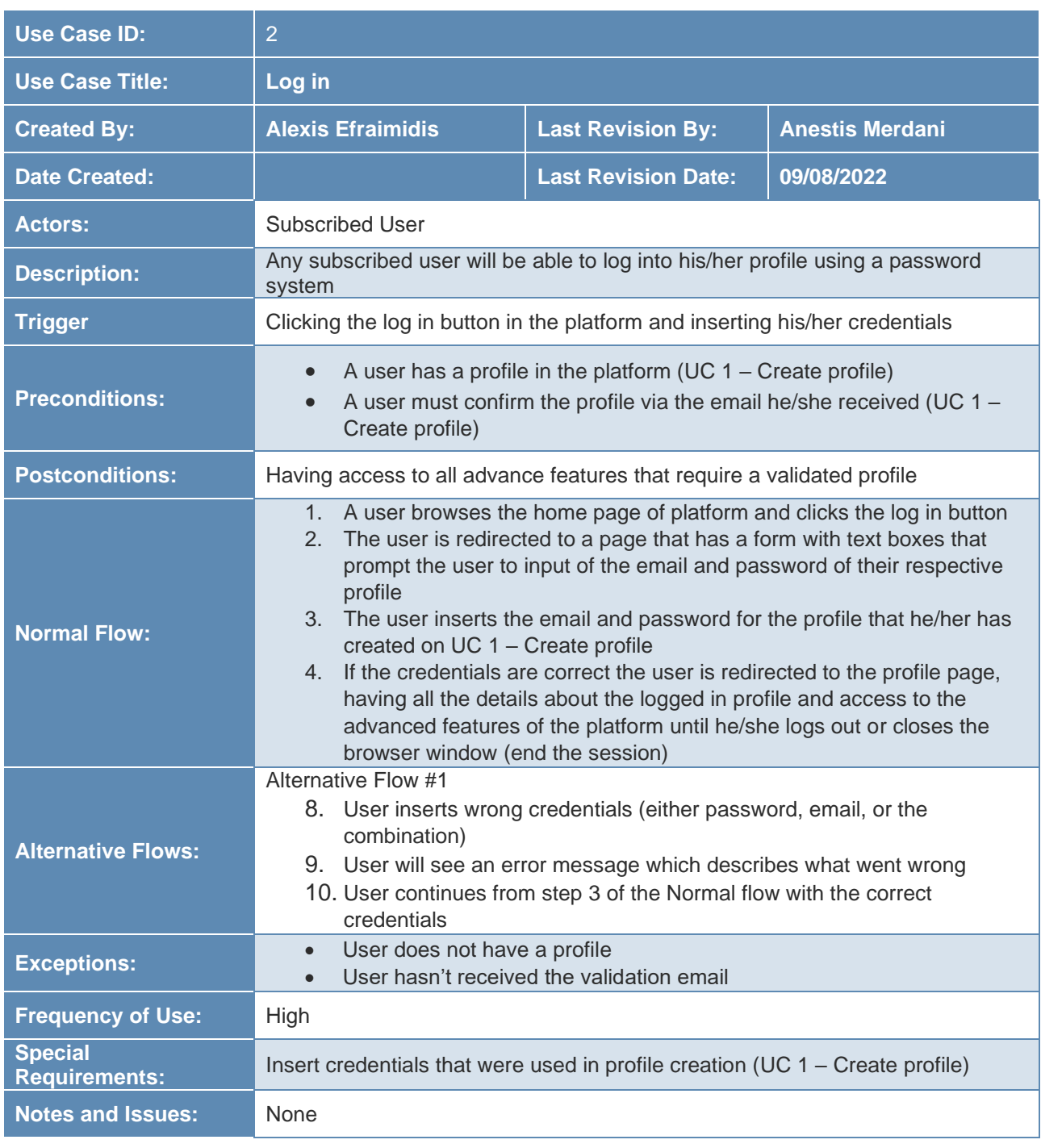

*Table 6: UC 2 – Log in*

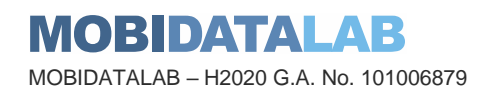

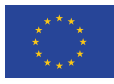

<span id="page-24-0"></span>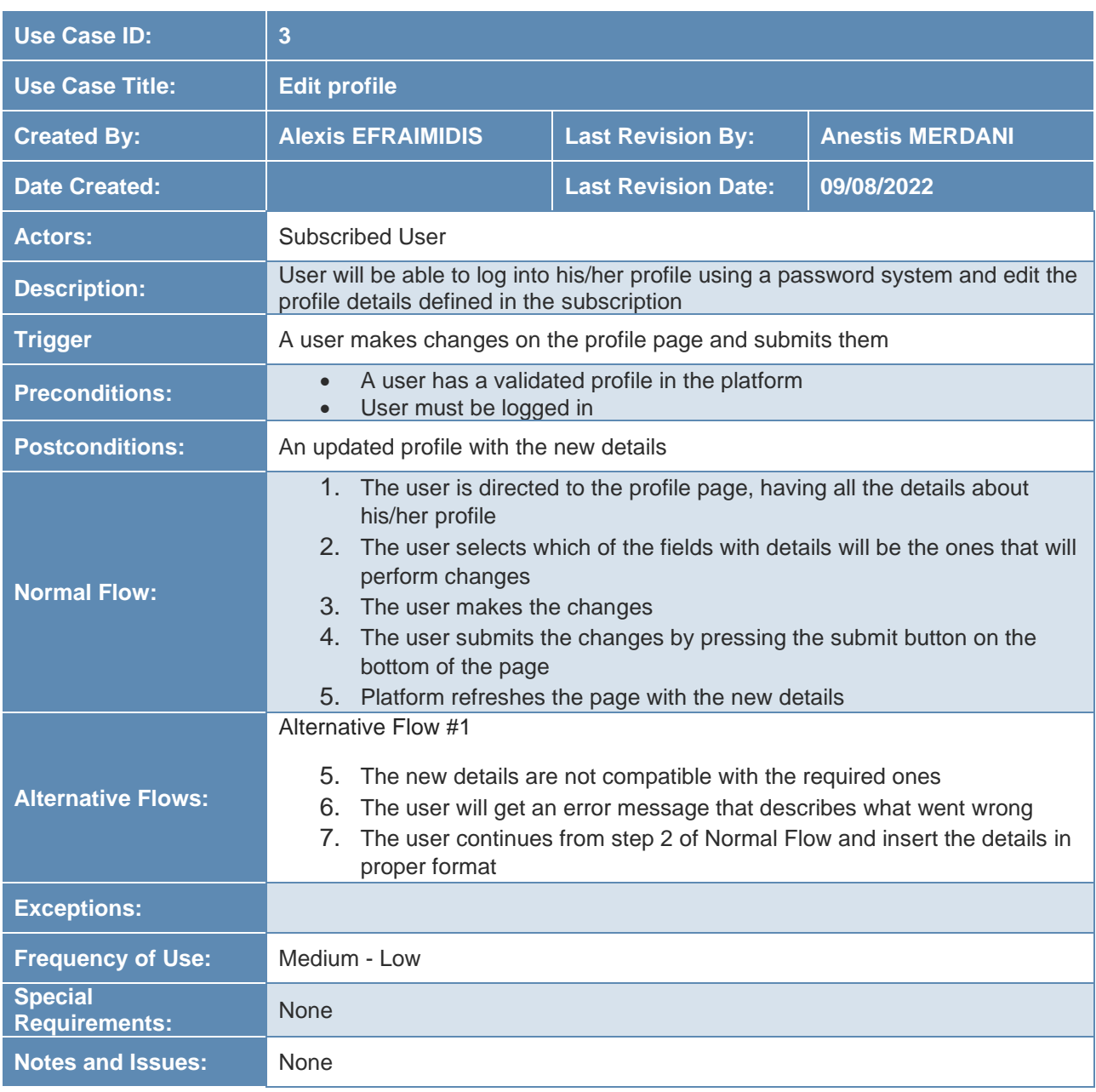

#### *Table 7: UC 3 – Edit Profile*

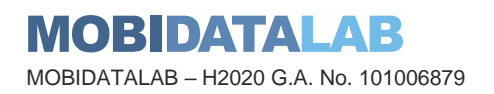

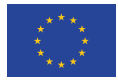

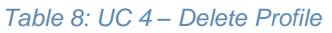

<span id="page-25-0"></span>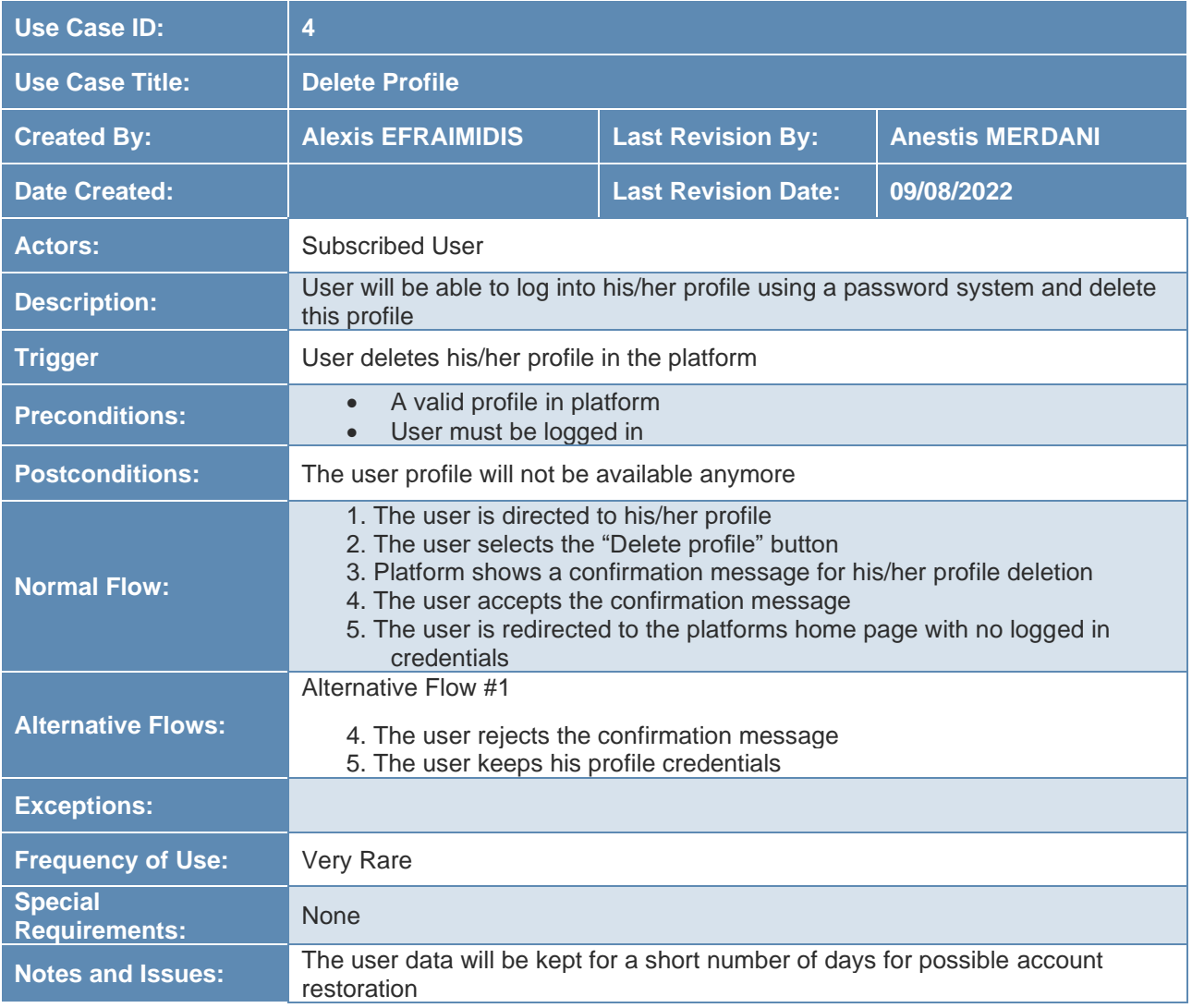

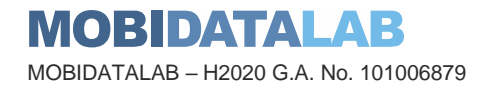

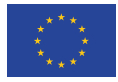

<span id="page-26-0"></span>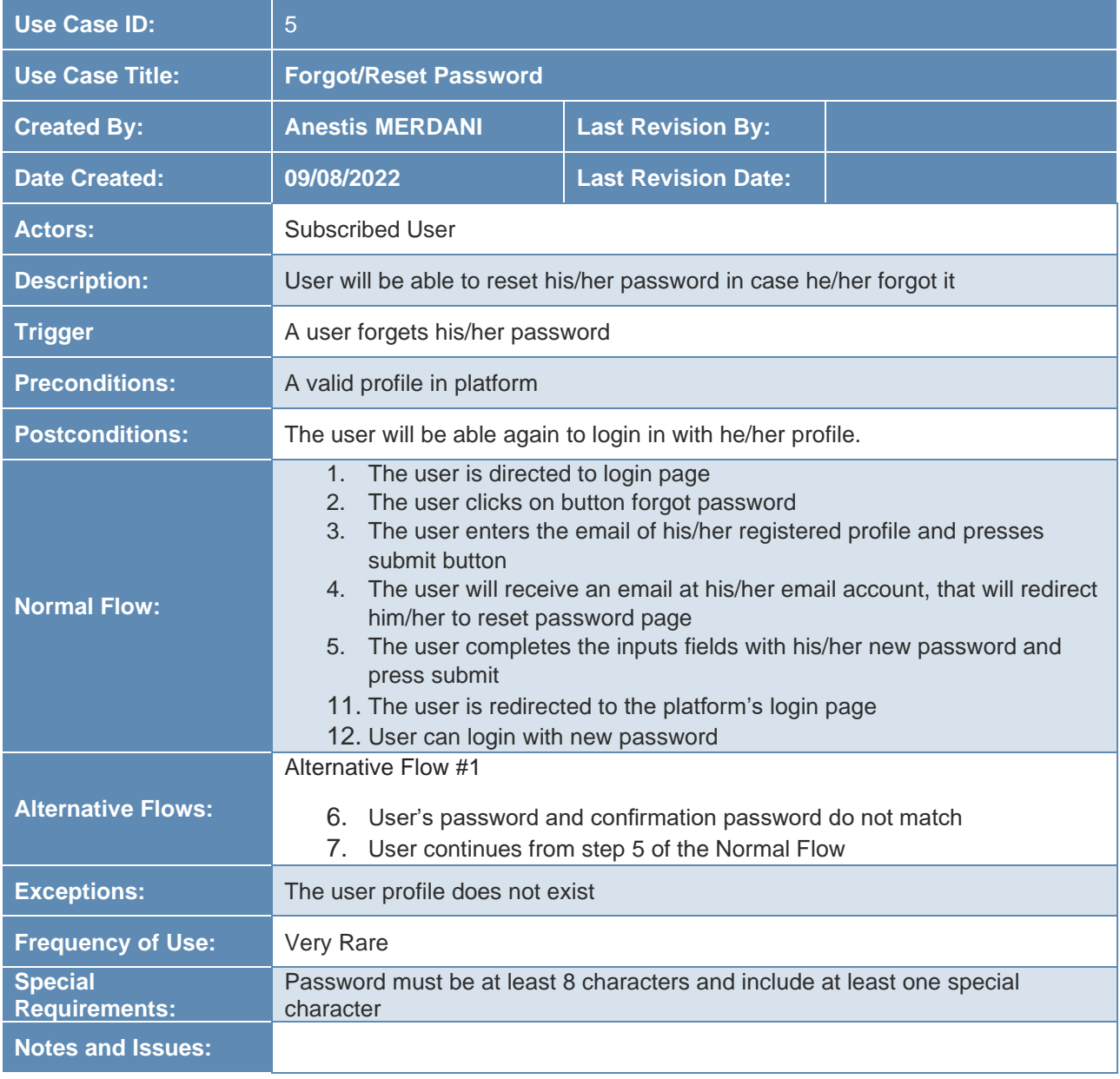

### *Table 9: UC 5 – Forgot/Reset Password*

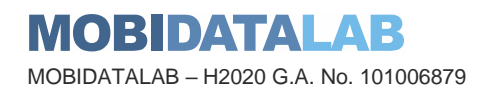

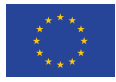

<span id="page-27-0"></span>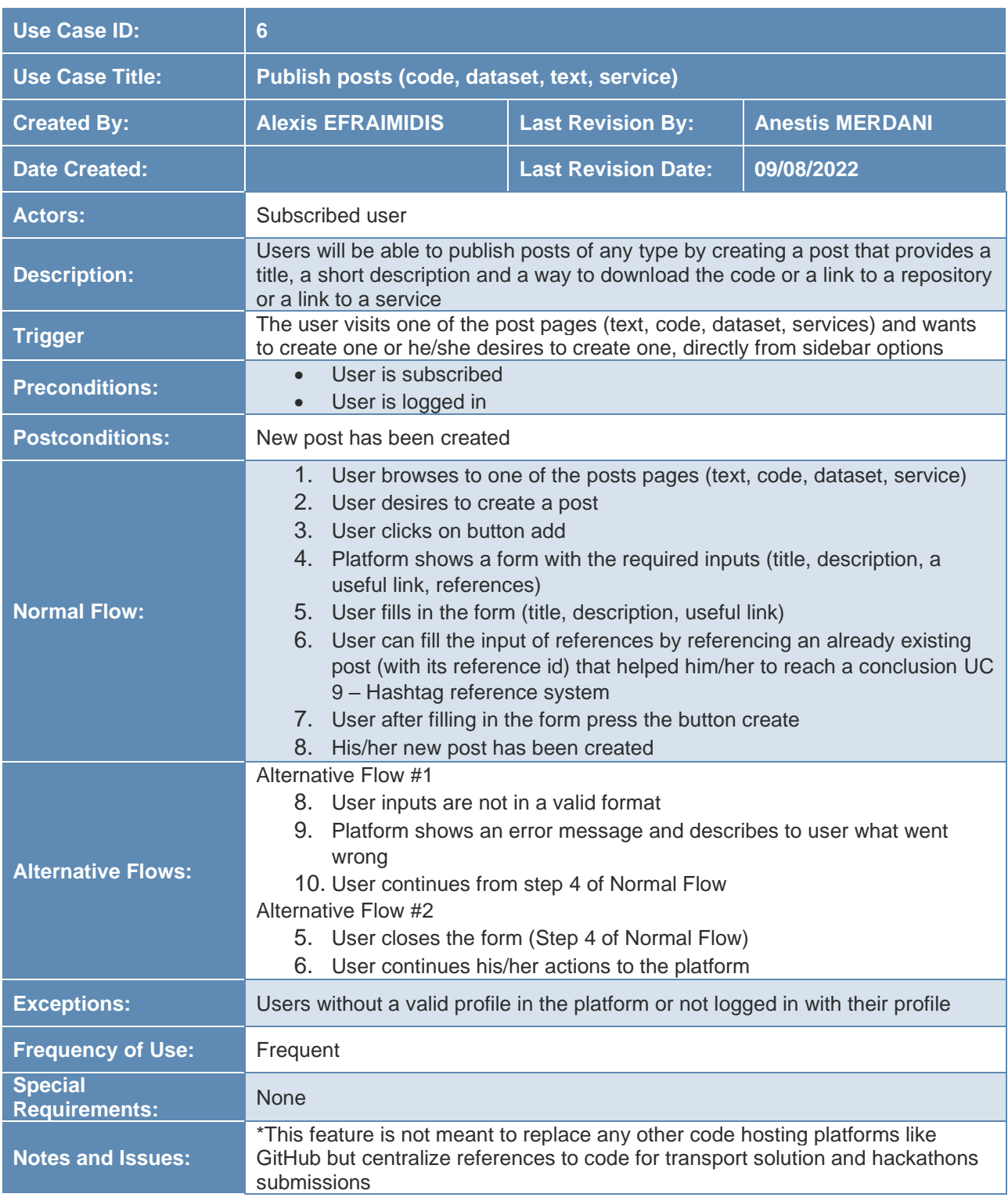

*Table 10: UC 6 – Publish posts (code, dataset, text, service)*

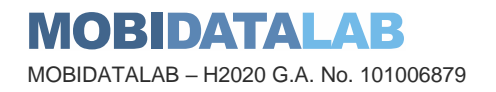

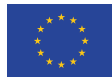

<span id="page-28-0"></span>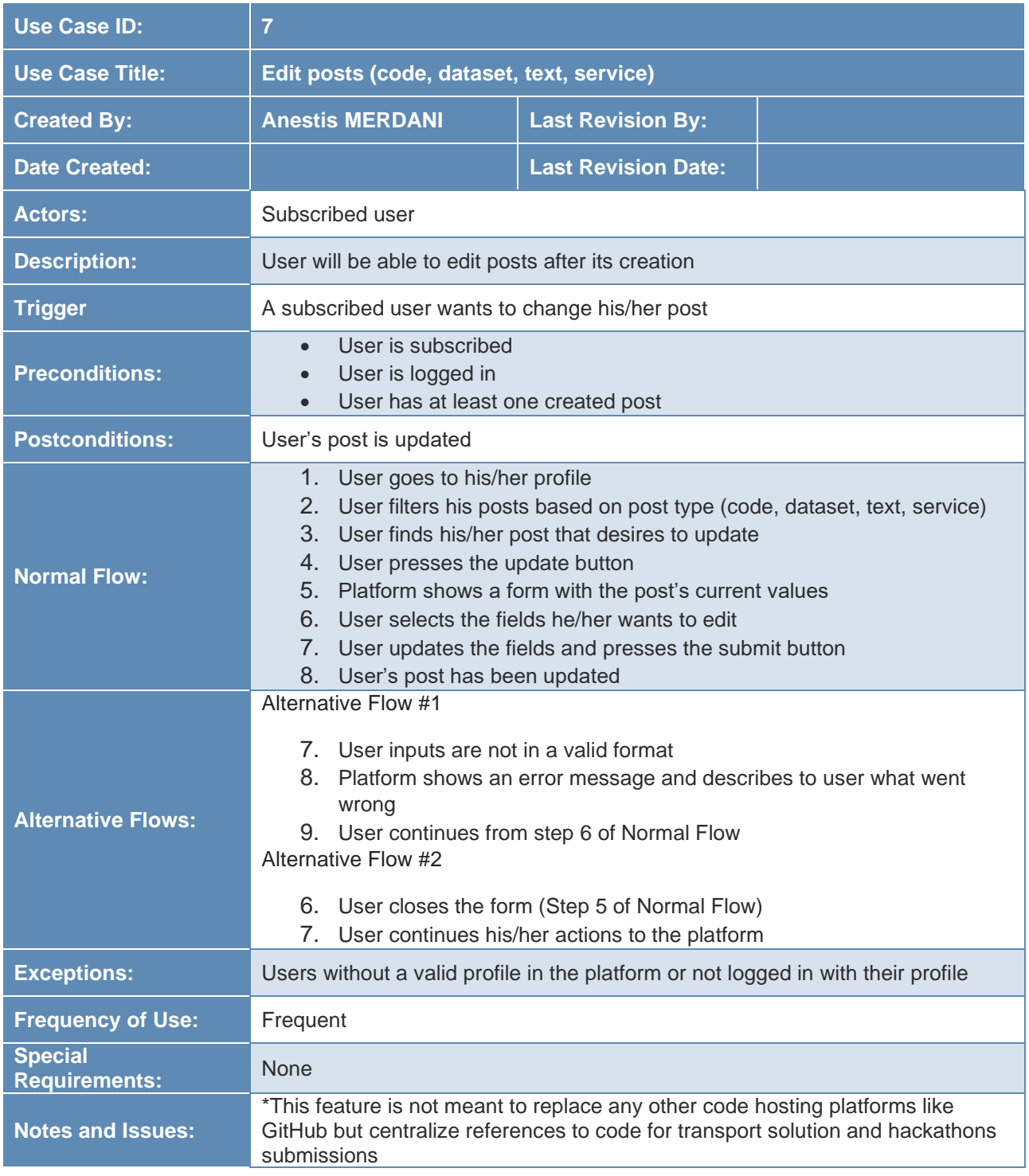

*Table 11: UC 7 – Edit posts (code, dataset, text, service)*

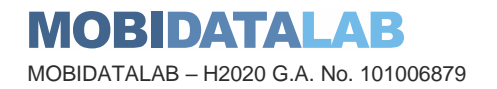

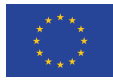

<span id="page-29-0"></span>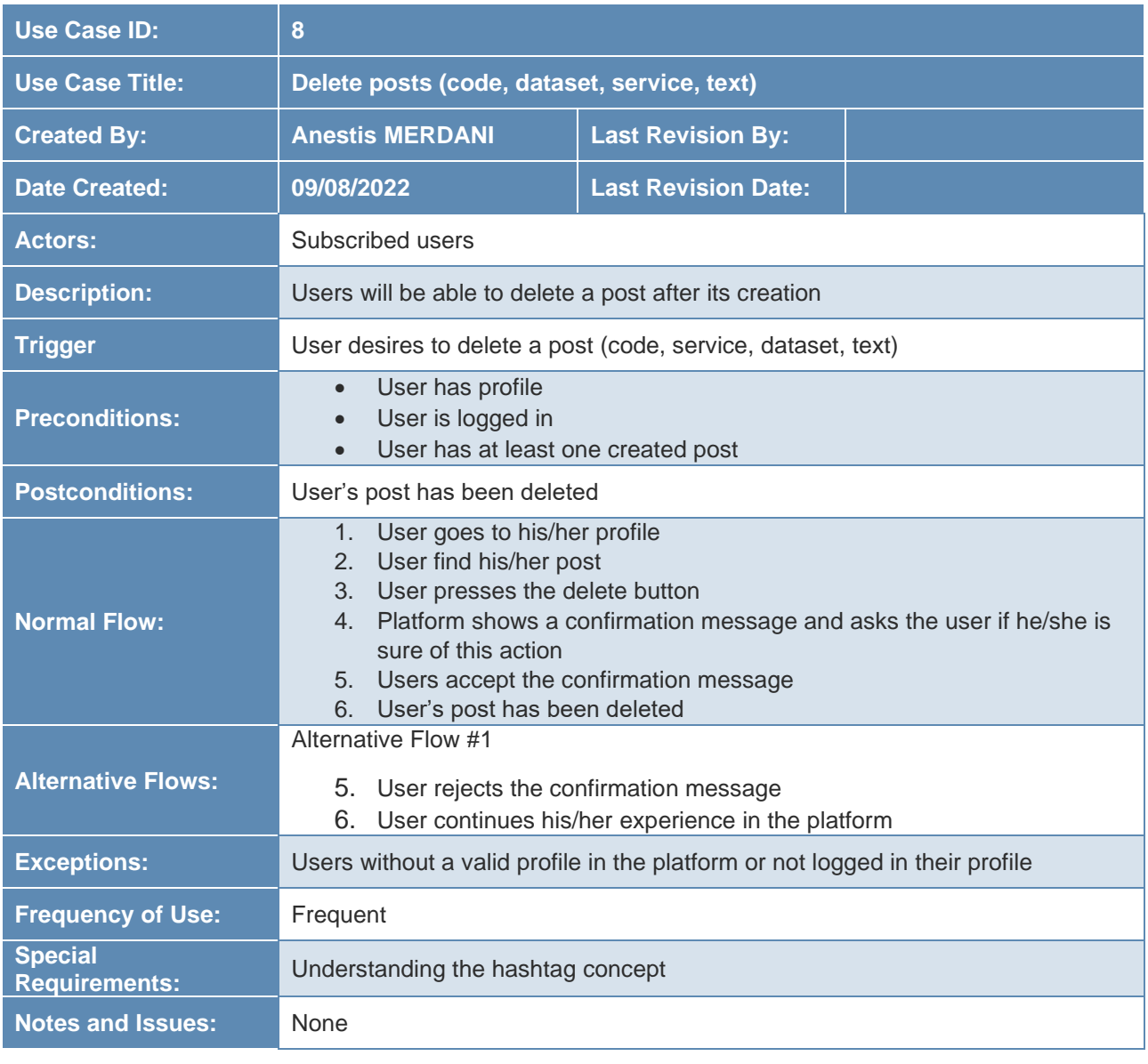

*Table 12: UC 8 – Delete posts (code, dataset, text, service)*

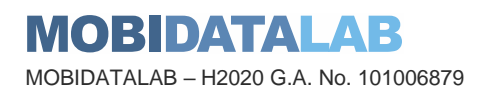

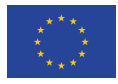

<span id="page-30-0"></span>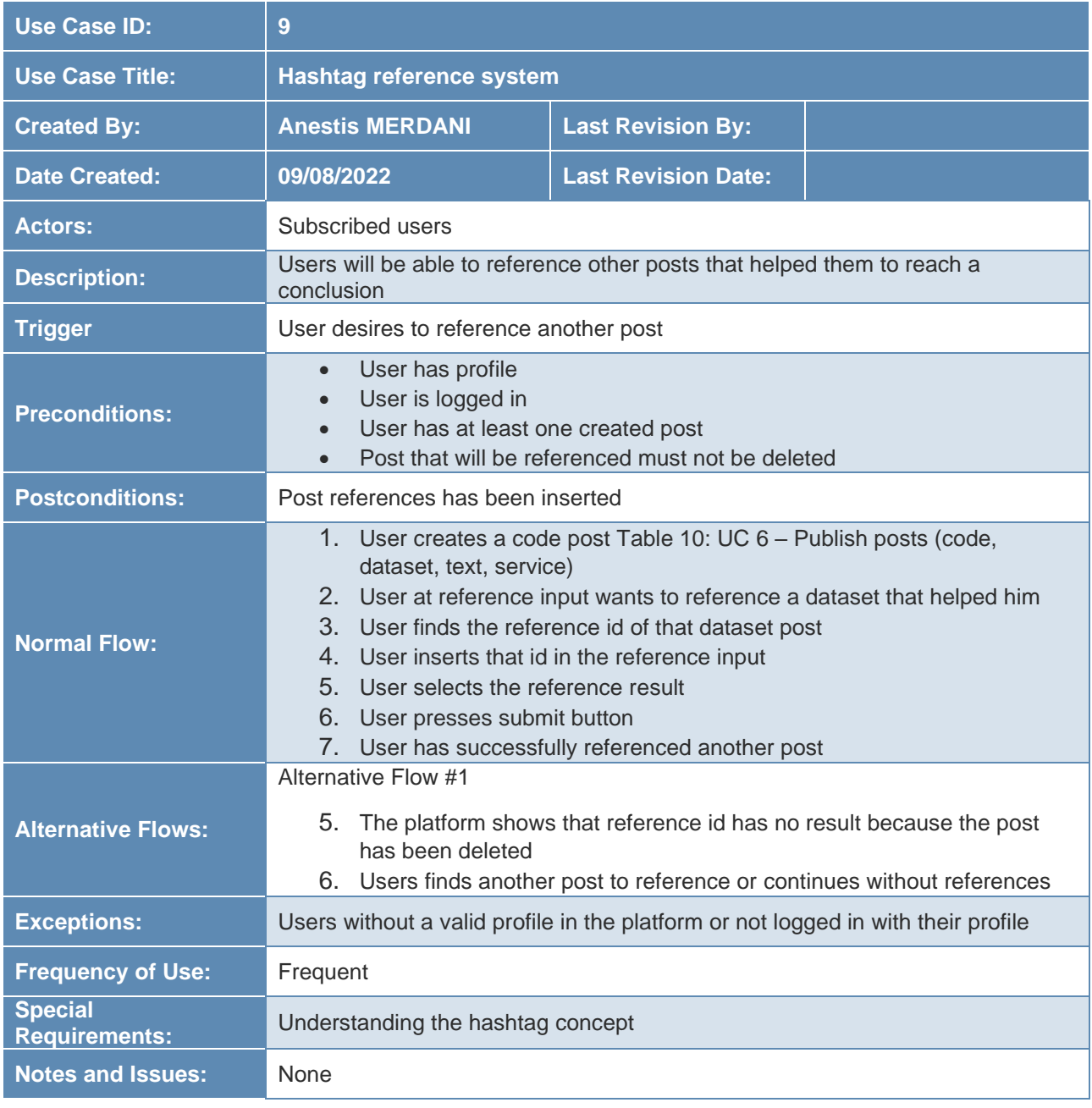

#### <span id="page-30-1"></span>*Table 13: UC 9 – Hashtag reference system*

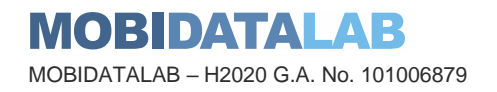

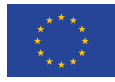

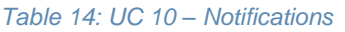

<span id="page-31-0"></span>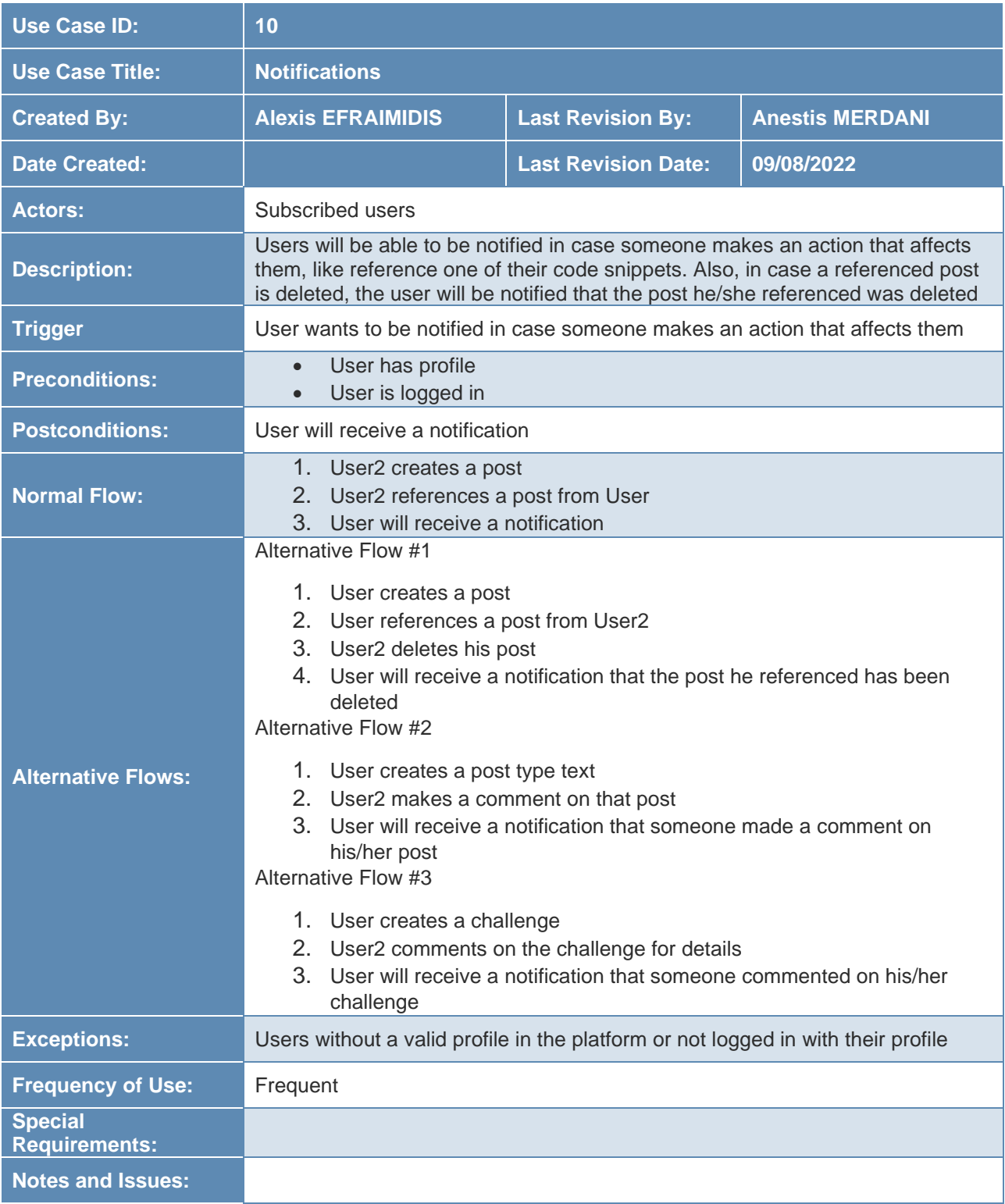

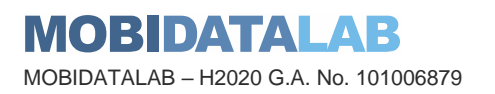

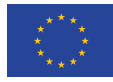

<span id="page-32-0"></span>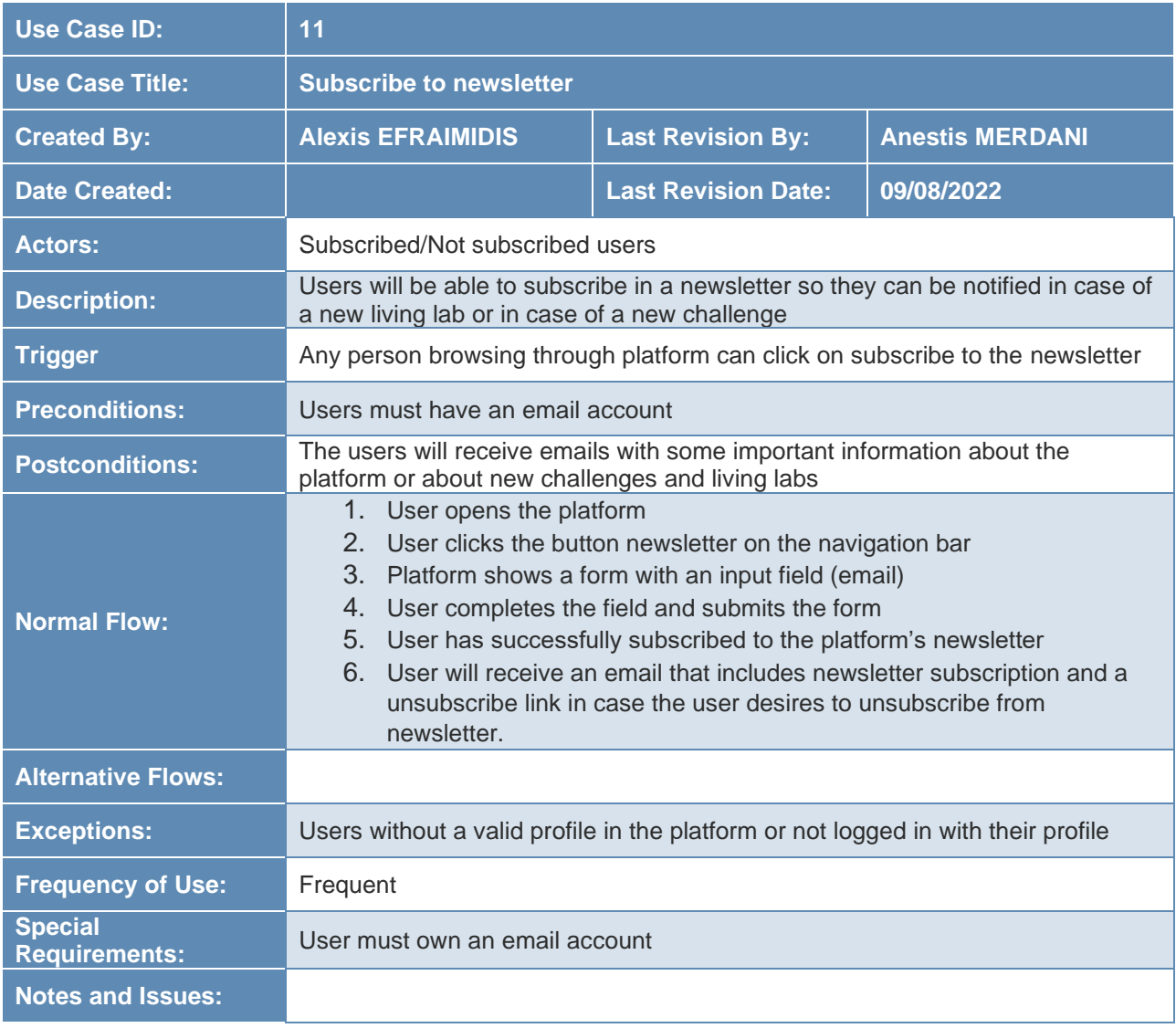

#### *Table 15: UC 11 – Subscribe to newsletter*

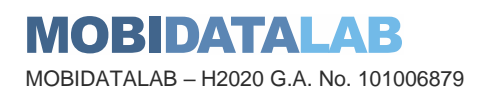

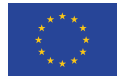

<span id="page-33-0"></span>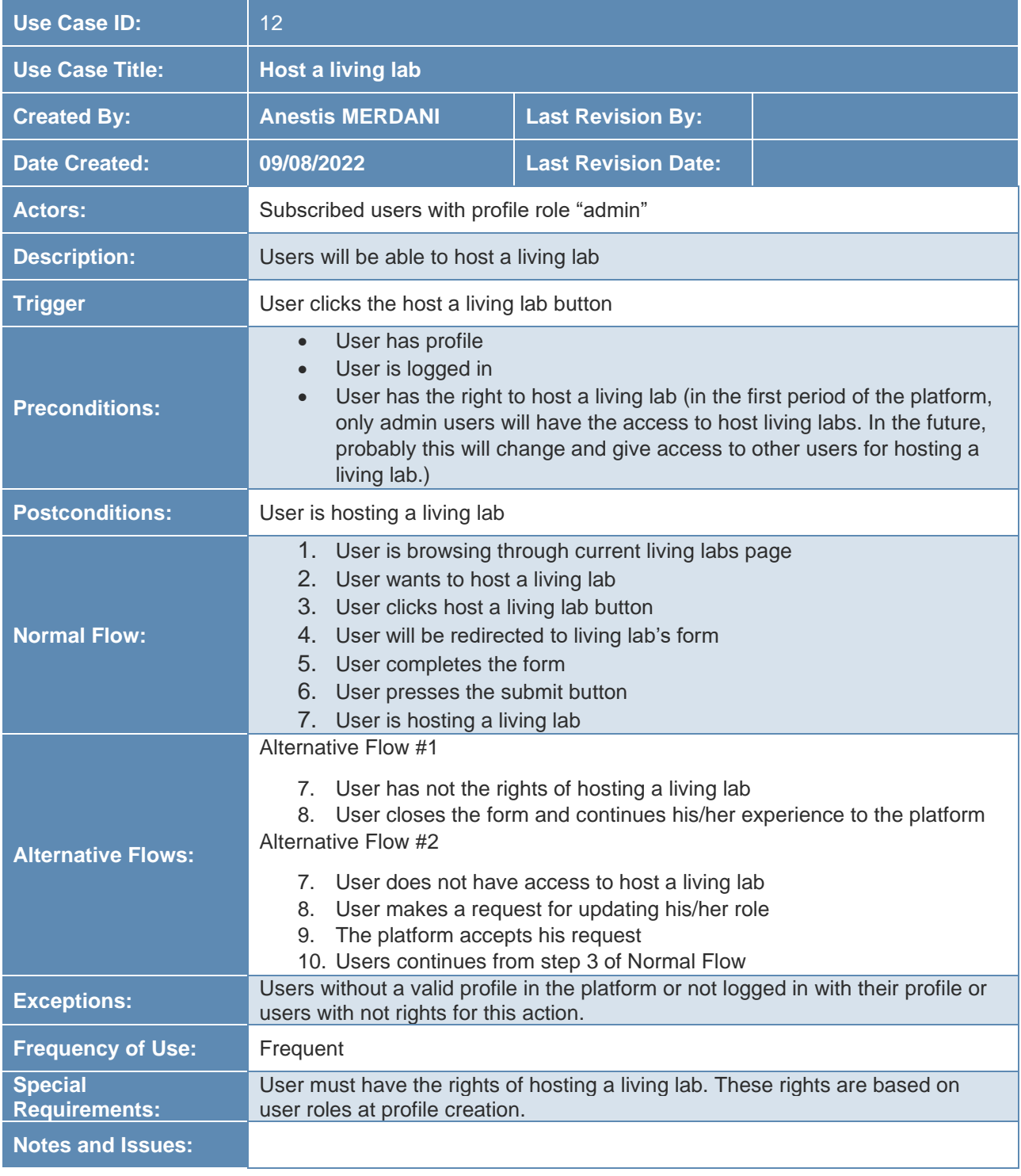

### *Table 16: UC 12 – Host a living lab*

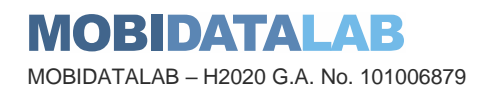

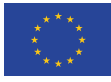

<span id="page-34-0"></span>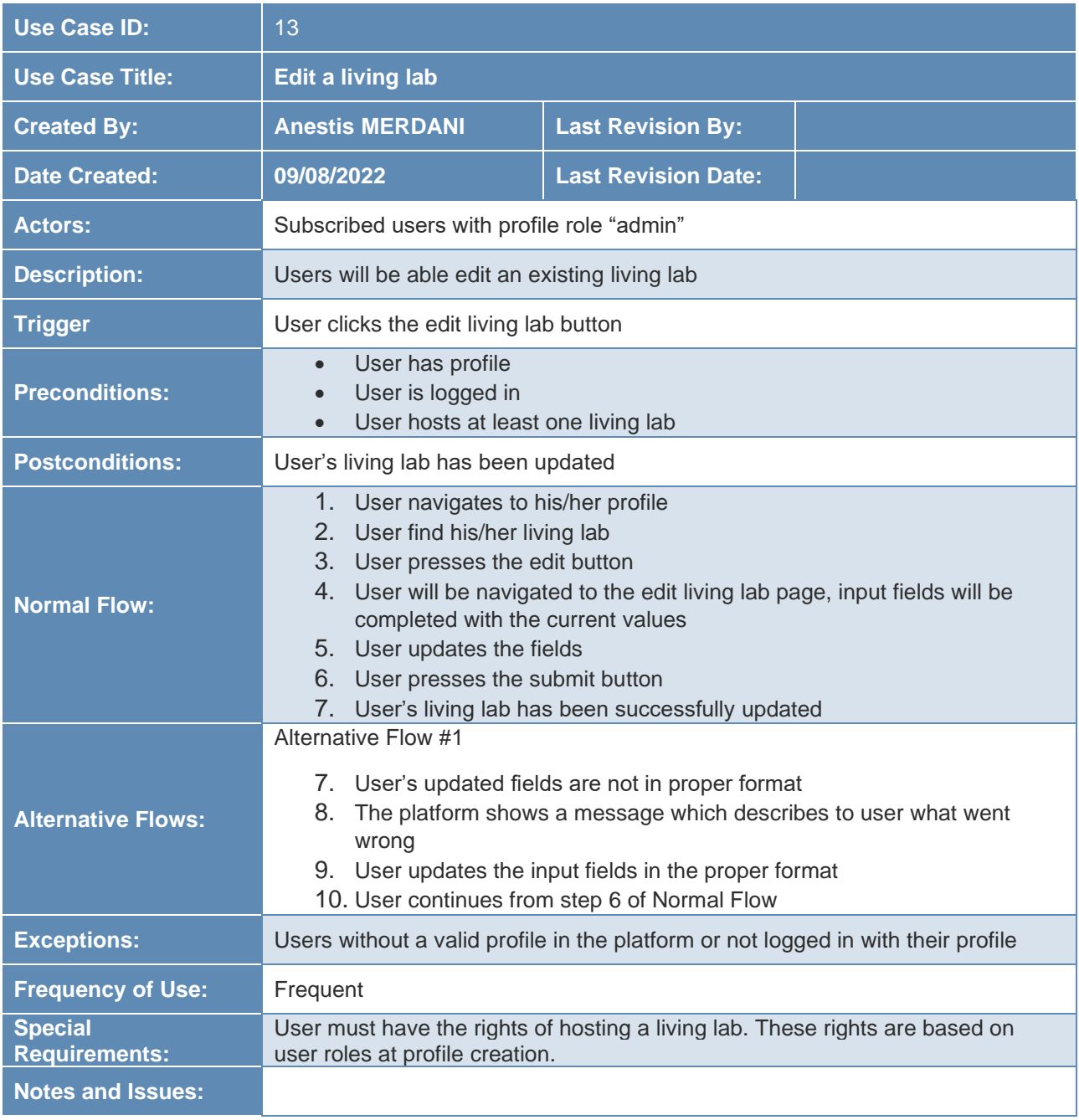

### *Table 17: UC 13 – Edit a living lab*

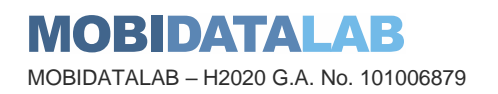

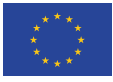

<span id="page-35-0"></span>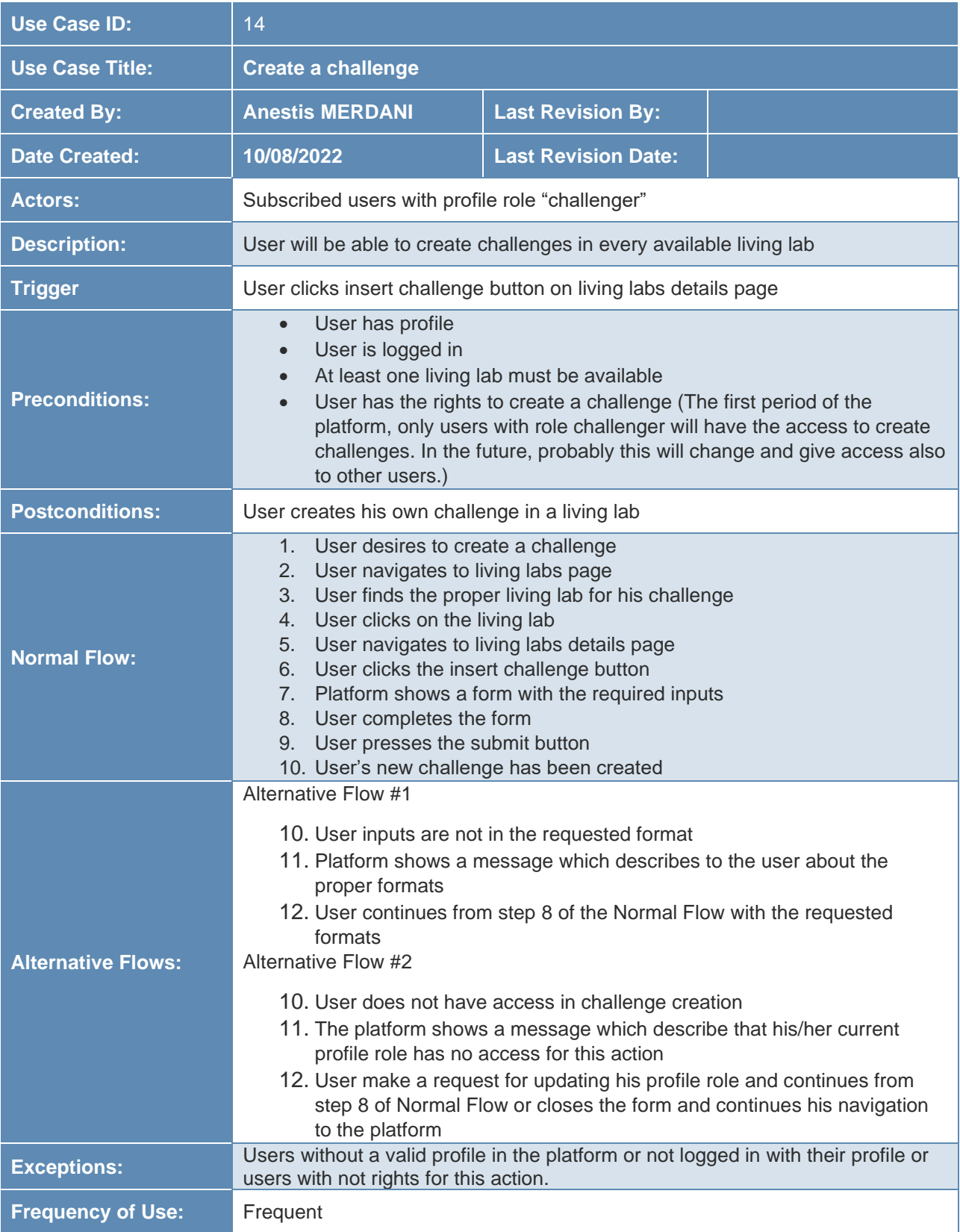

#### *Table 18: UC 14 – Create a challenge*

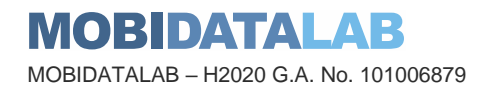

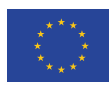

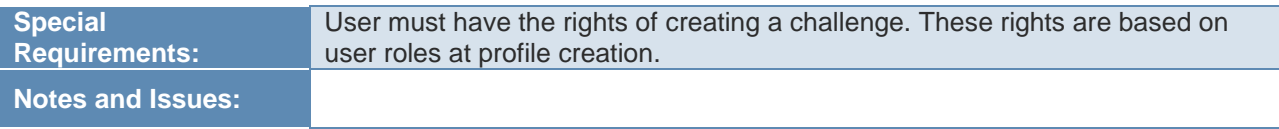

<span id="page-36-0"></span>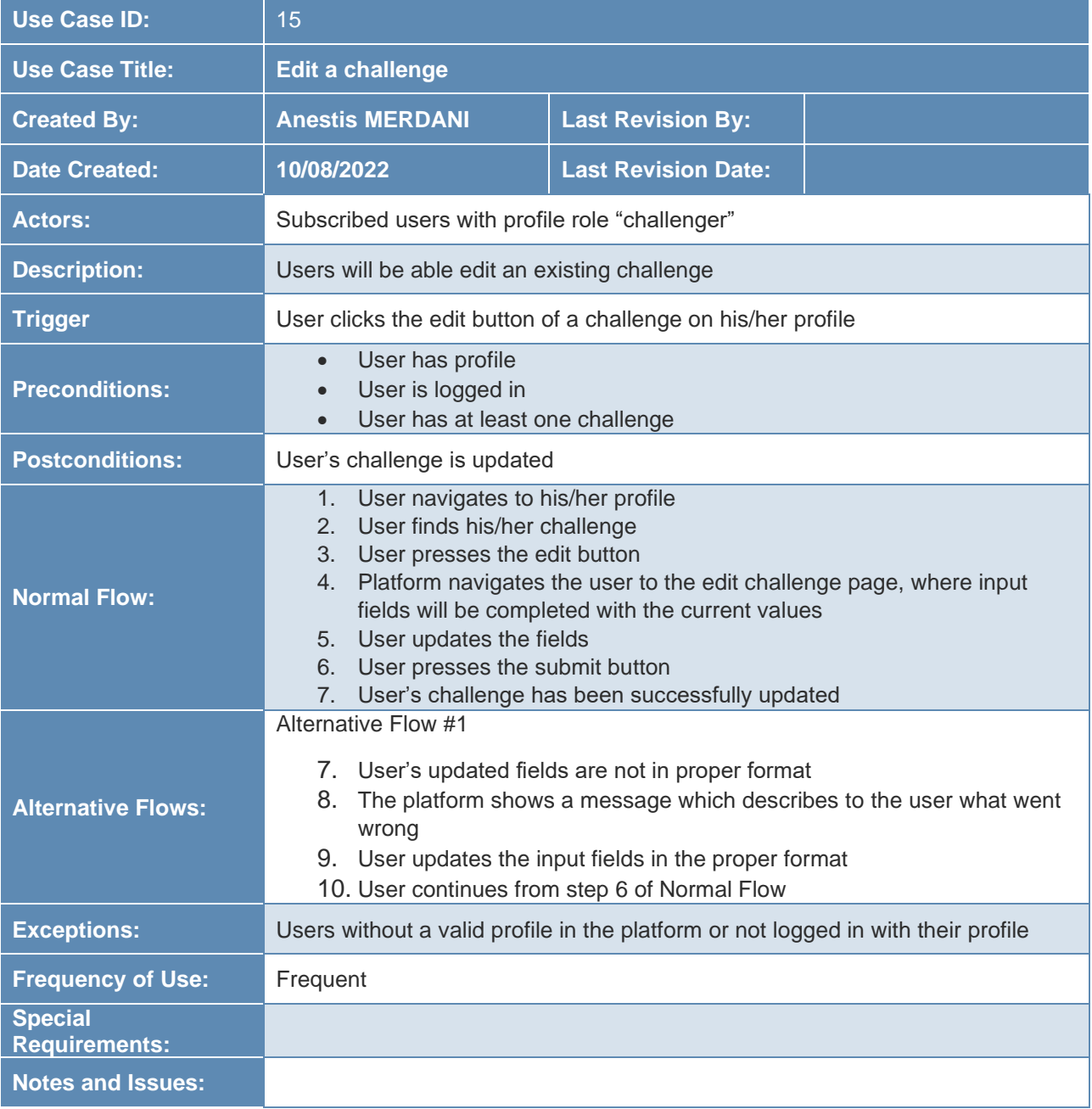

#### *Table 19: UC 15 – Edit a challenge*

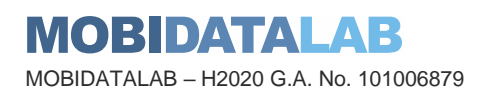

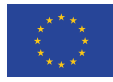

<span id="page-37-0"></span>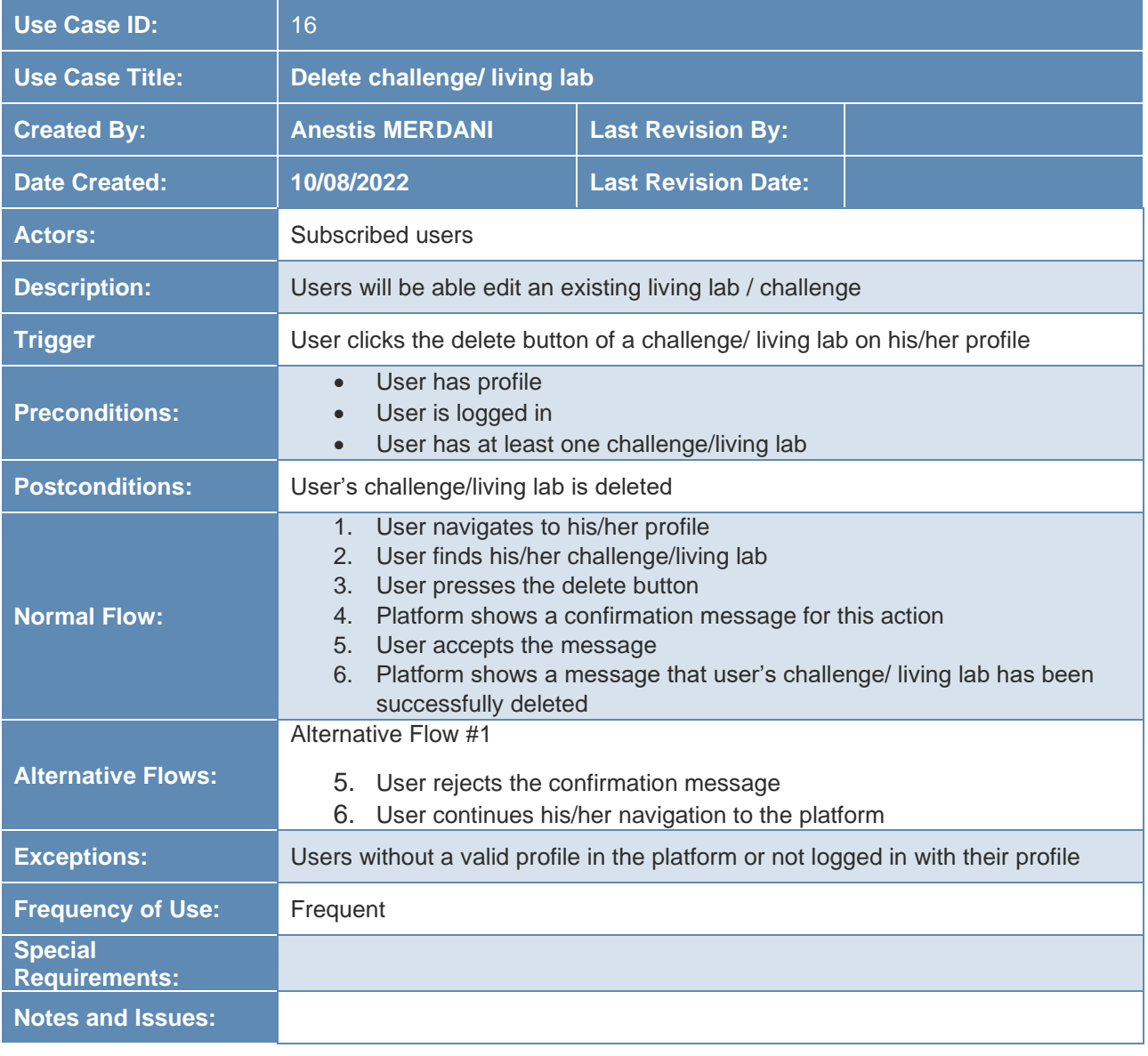

### *Table 20: UC 16 – Delete a challenge/ living lab*

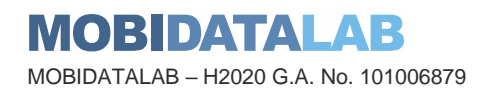

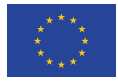

<span id="page-38-0"></span>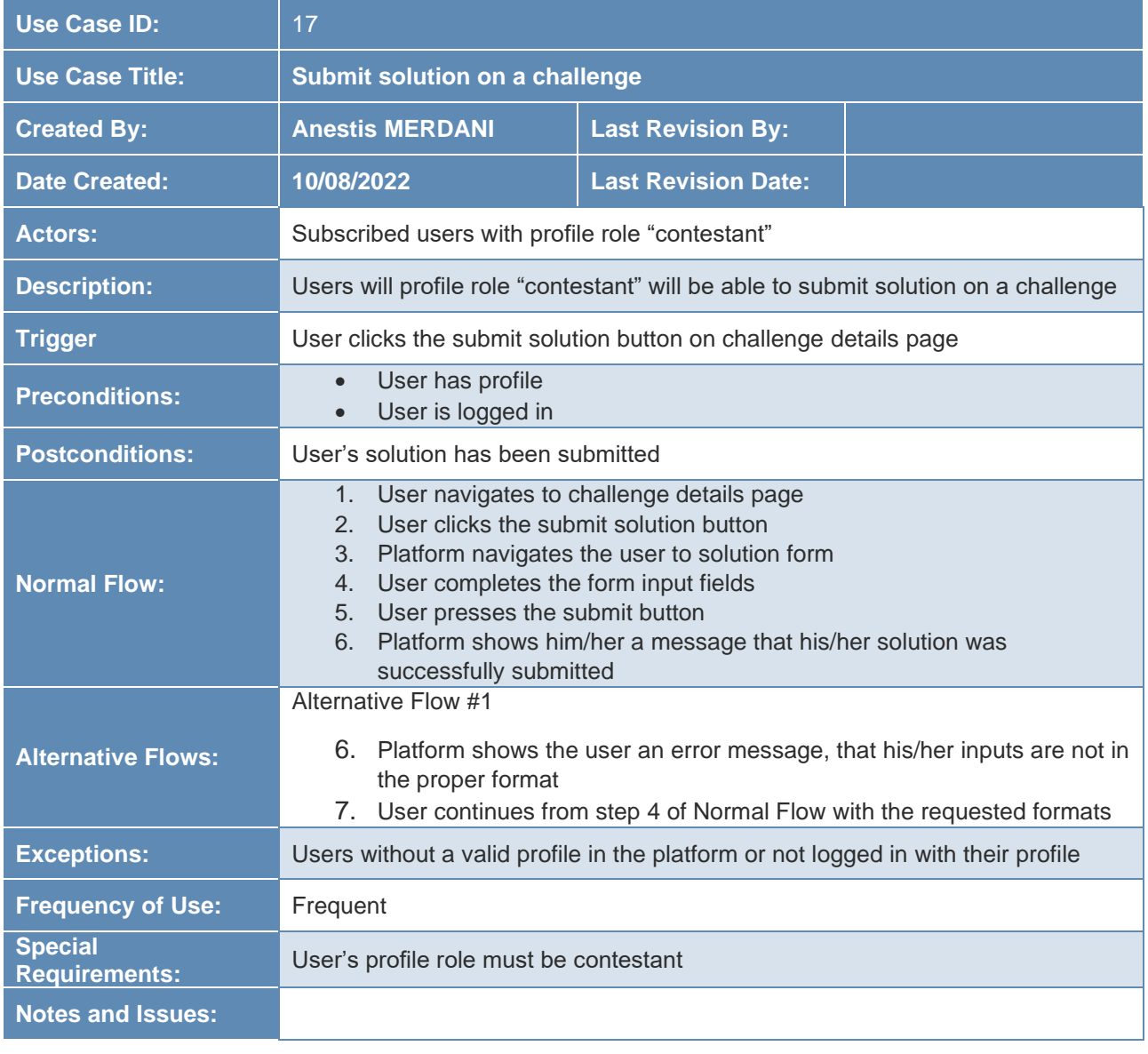

### *Table 21: UC 17 – Submit solution on a challenge*

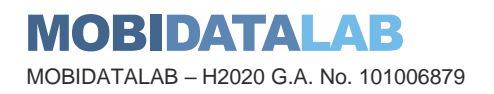

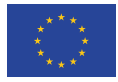

<span id="page-39-0"></span>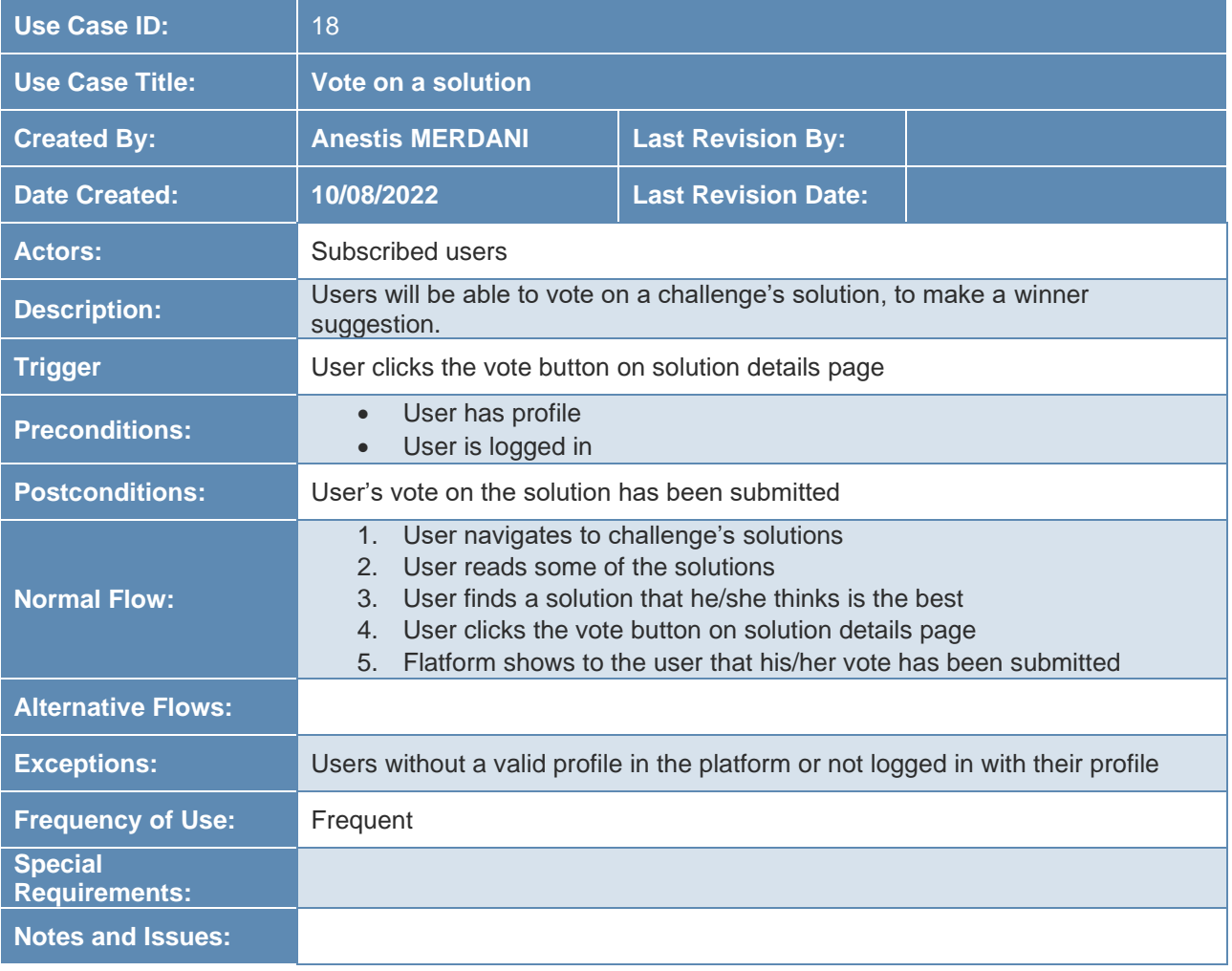

#### *Table 22: UC 18 – Vote on a solution*

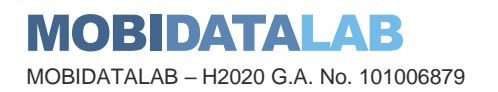

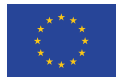

<span id="page-40-0"></span>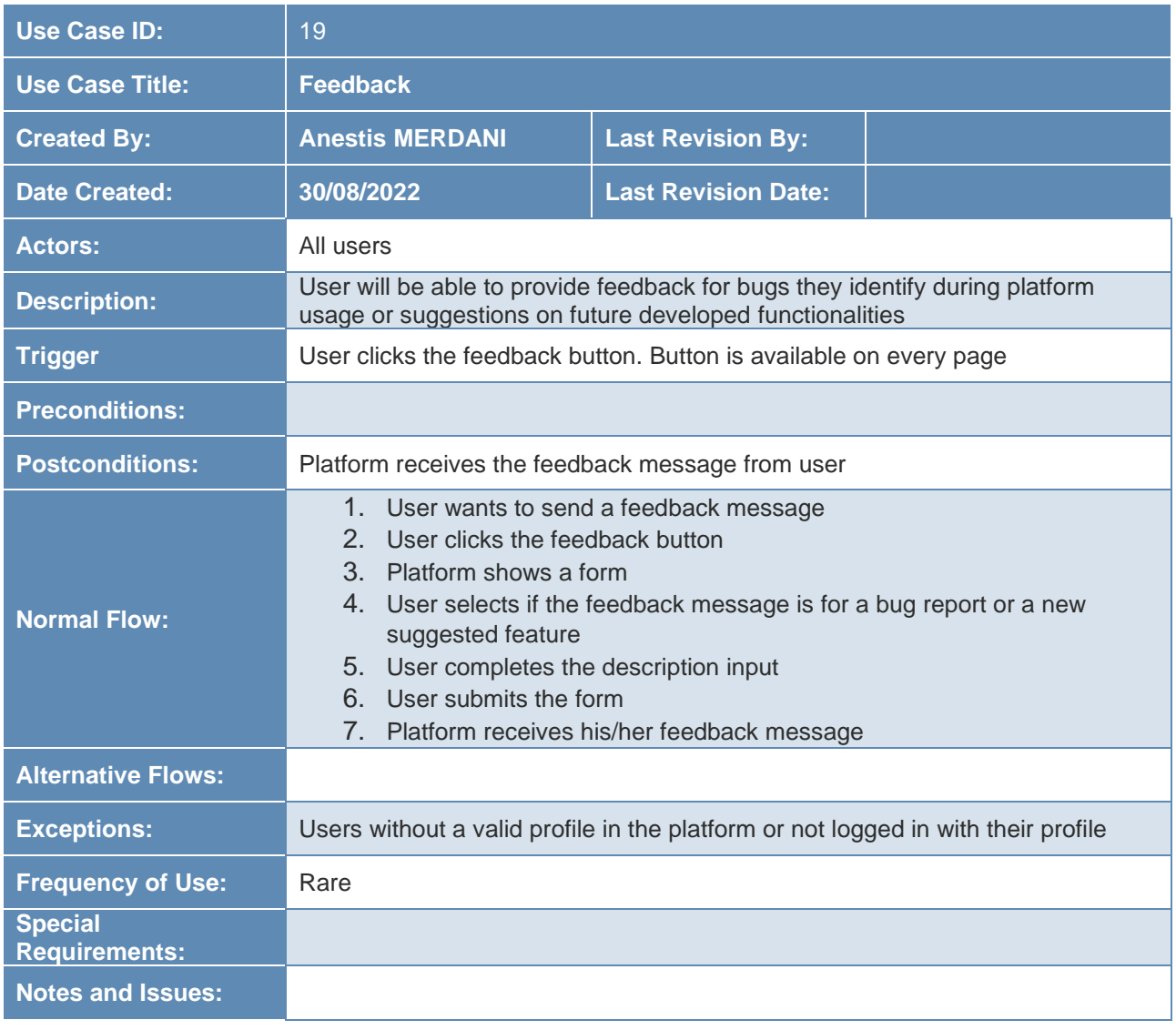

#### *Table 23: UC 19 – Feedback*

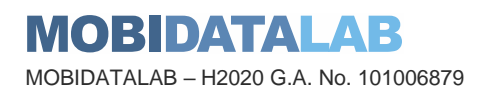

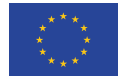

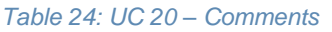

<span id="page-41-0"></span>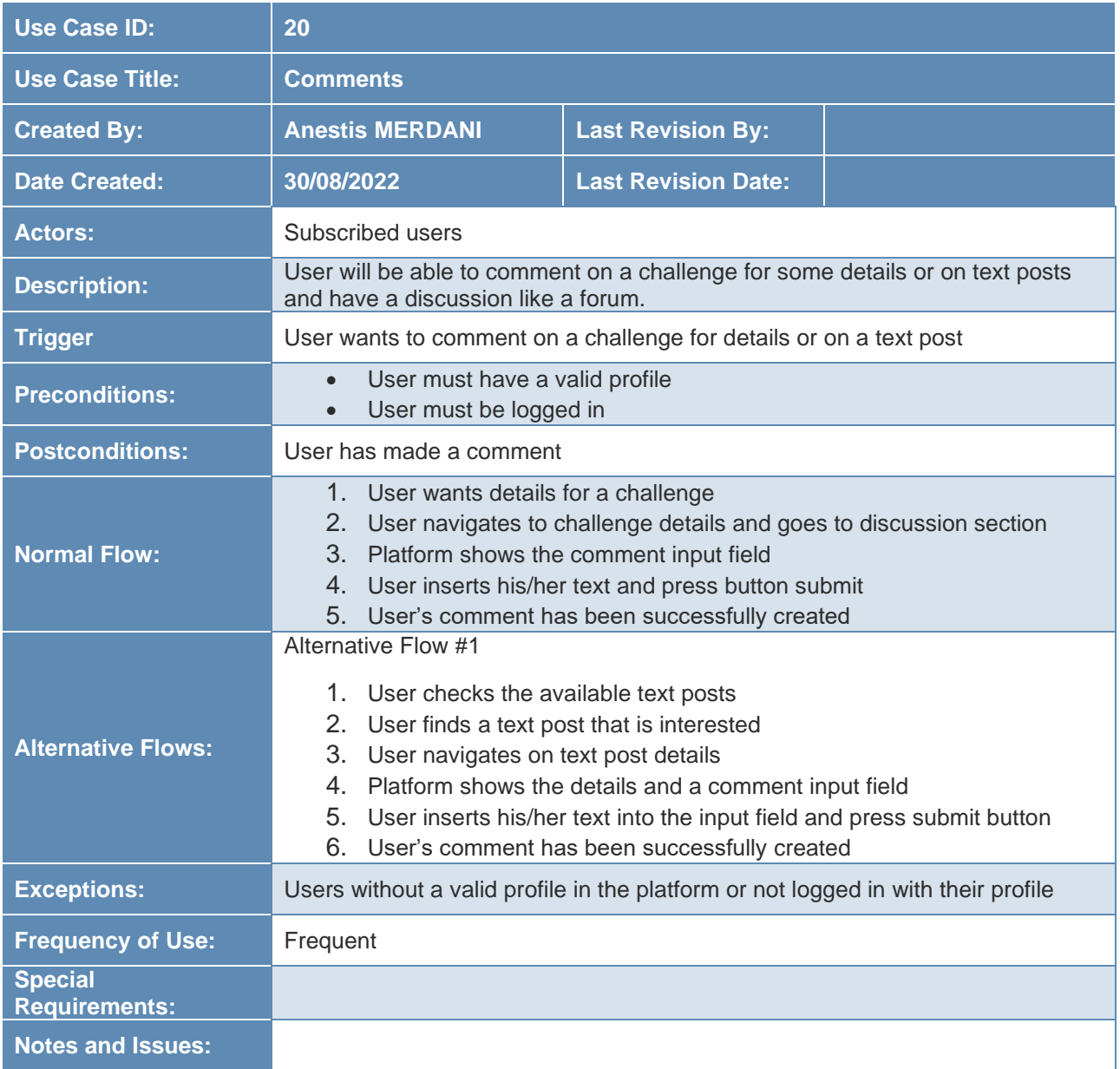

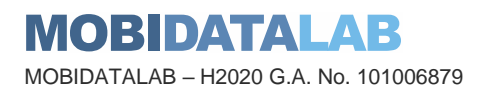

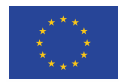

## <span id="page-42-2"></span>**5. Integration Points with Transport Cloud**

The Transport Cloud is primarily designed to demonstrate and offer solutions to reduce and, in some cases, remove current technical limitations identified as barriers to data sharing and reuse. It will demonstrate a cloud-based prototype platform for sharing transport data, accessible to interested mobility actors. It is designed according to federated cloud principles. The MobiDataLab platform will highlight how to facilitate access to mobility data, in an open, interoperable, and privacy preserving way, developing open tools, and making them available (D4.1). (Salvatore TRANI 2022)

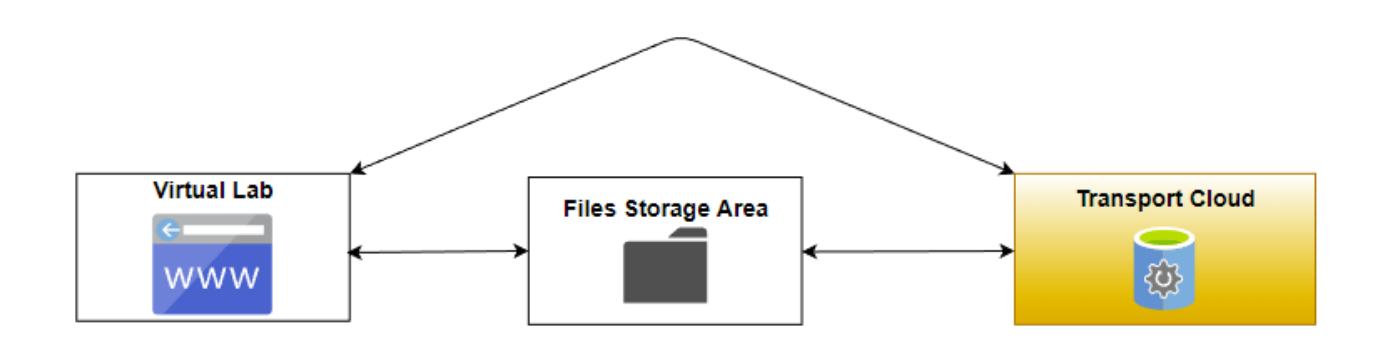

*Figure 2: Generic Use Case diagram of integration with Transport Cloud*

<span id="page-42-0"></span>In many use cases (living labs) of the platform, user will have to upload or download transport or any kind of data-metadata in order to submit a solution on a specific challenge. The diagram above shows, how user's data or metadata will be stored or retrieved. Based on the diagram, there are two possible ways of integrating Virtual Lab with Transport Cloud.

The first one is based on a public/shared file storage area. In this area each service will store datametadata with a specific name convention. Hence, if it is required, the other service can retrieve these data-metadata and provide them to the user.

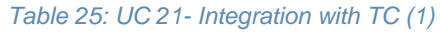

<span id="page-42-1"></span>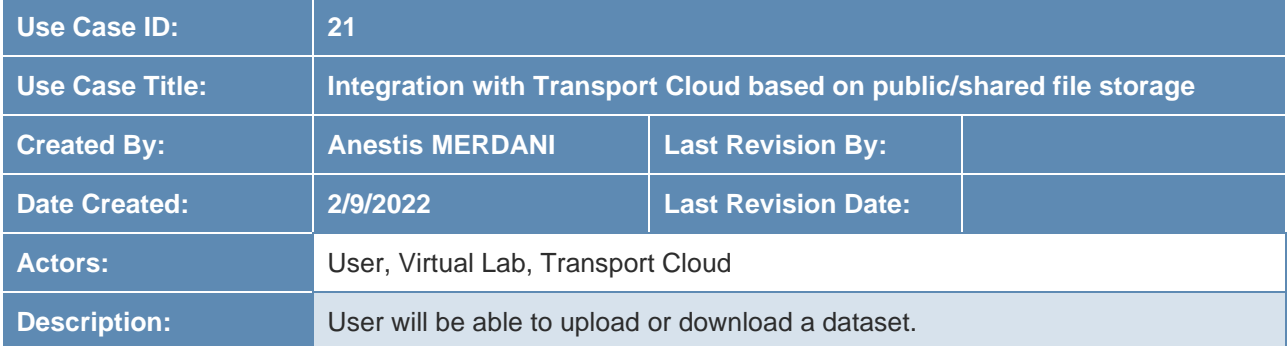

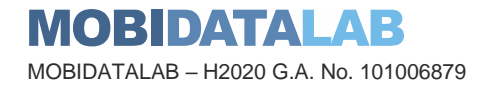

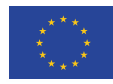

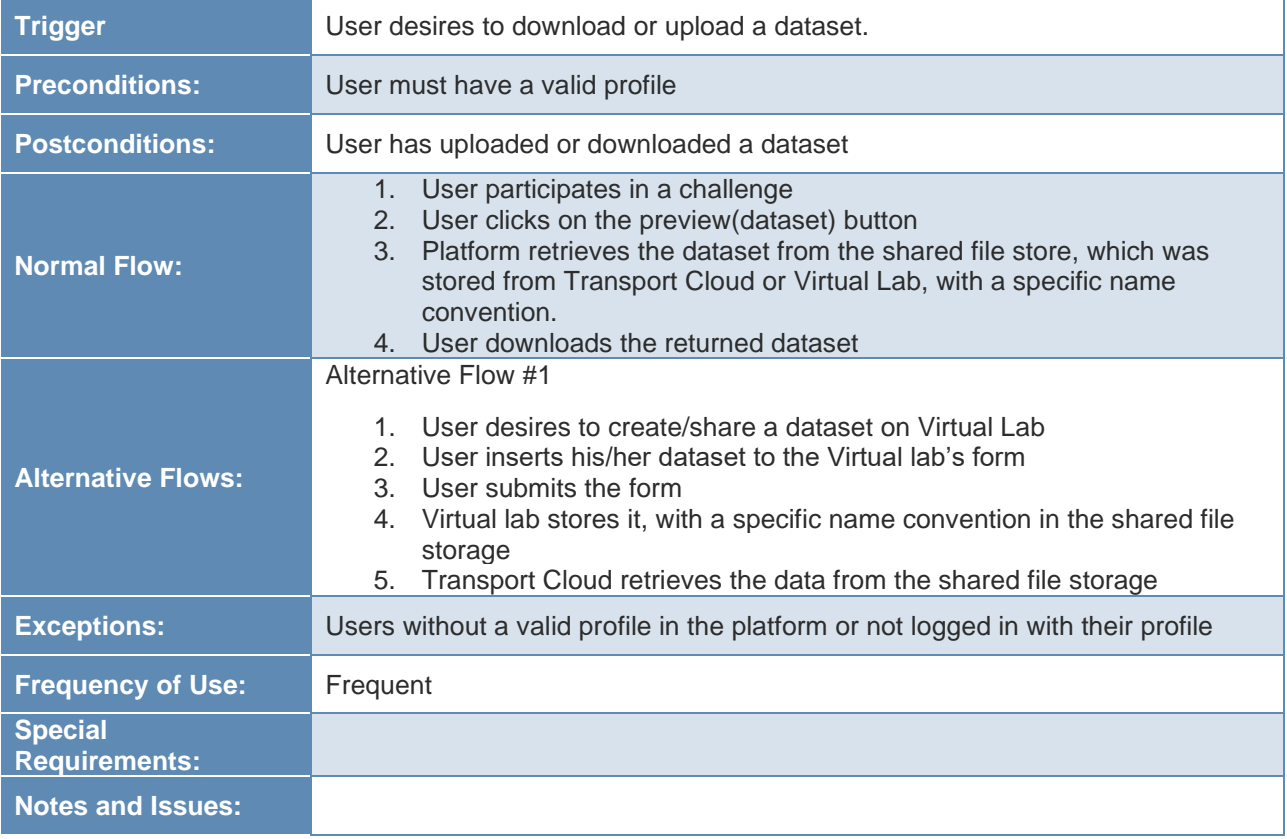

The second one is based on a direct communication between Transport Cloud and Virtual Lab through APIs. This way requires from both services, to have at least one open API. With an open API, Virtual lab can upload and retrieve data or metadata directly from Transport Cloud.

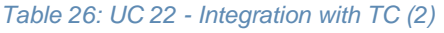

<span id="page-43-0"></span>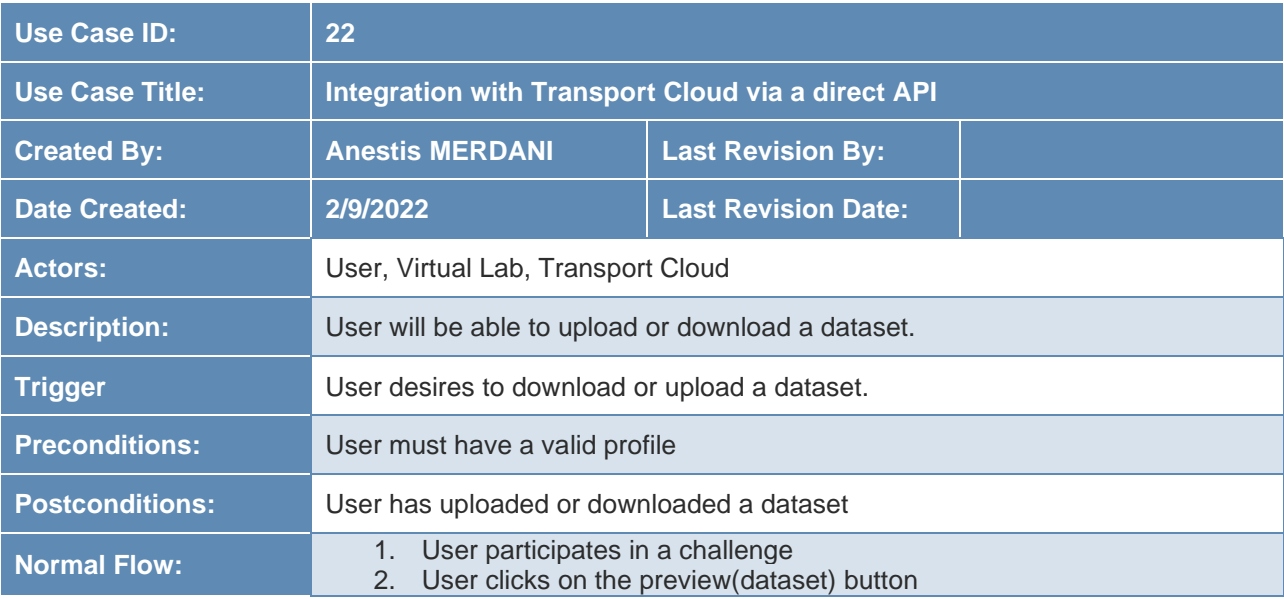

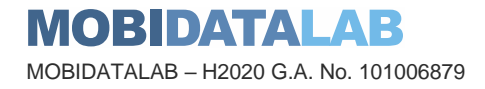

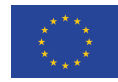

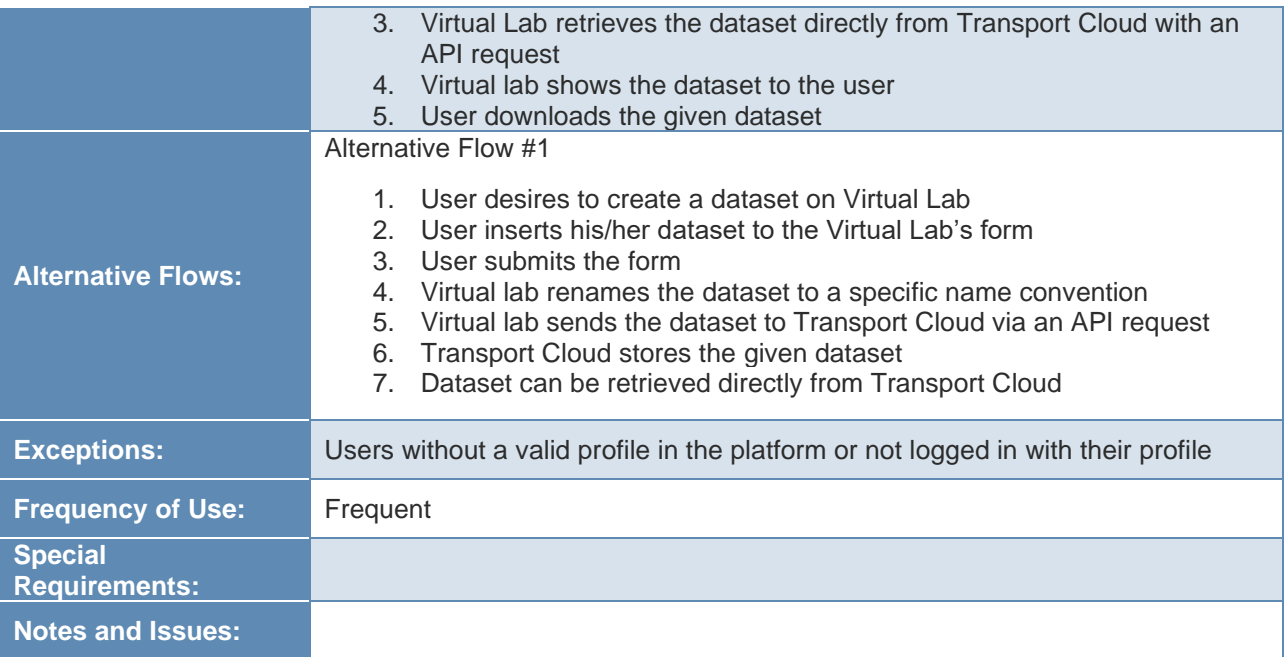

![](_page_44_Picture_2.jpeg)

![](_page_44_Picture_3.jpeg)

## Future Work

During the course of the MobiDataLab project three consequent and gradual versions of the Virtual Lab platform will be developed. This deliverable along with its demonstrator focuses on the development of the first and complete version v1.0.

Following versions of the Virtual Lab will include improvements on features and functionalities (bugs correction) based on the Backlog created and monitored through Task T5.3. Feedback collection during the Virtual Lab usage will also include suggestions on additional platform functionalities. Additional functionalities that will be collected along with further functionalities initially defined in the project proposal process but weren't included in the first version will be incorporated in the future ones.

Additional potential functionalities that can be further explored and incorporated into future platform versions are presented below in [Table 27.](#page-45-0)

<span id="page-45-0"></span>![](_page_45_Picture_211.jpeg)

#### *Table 27: Additional Functionalities for future platform versions*

![](_page_45_Picture_7.jpeg)

![](_page_45_Picture_8.jpeg)

**Funded by the European Union**

![](_page_46_Picture_56.jpeg)

![](_page_46_Picture_2.jpeg)

![](_page_46_Picture_3.jpeg)

## **7. Conclusions**

The present document reports on the components and architecture of the MobiDataLab Virtual Lab. The Virtual Lab is a tool created for the testing of the MobiDataLab Transport Cloud and includes functionalities such as forums, polling, live data exchanges and more. The report includes functional, non-functional requirements as wells as all version v1.0 use cases of the platform. The integration between the Virtual Lab and the Transport Cloud is also discussed allowing for further investigation through the course of the project.

Feedback from the usage and testing of the Virtual Lab by the Living Labs participants will be collected incorporated as improvements and updates to the two future versions of the platform until the end of the project. While the first version of the platform is complete in the sense that it covers all major functionalities envisioned (e.g., hosting a living lab, creating a challenge, submitting a solution, access/exchange/reuse/enrich mobility data) it will be further updated and extended as work on the project progresses and intricacies of each living lab execution become apparent.

In the forthcoming period, the report will serve as the guide for further development and update incorporated in future Virtual Lab versions but also as a documentation material for users.

![](_page_47_Picture_5.jpeg)

![](_page_47_Picture_6.jpeg)

## 8. References

*About.* s.d. https://www.drivendata.org/about/.

- *cloudamqp.* s.d. https://www.cloudamqp.com/blog/part1-rabbitmq-for-beginners-what-israbbitmq.html (accès le 08 31, 2022).
- Comartin, Derek. *asynchronous-request-response-pattern-for-non-blocking-workflows.* codeopinion. 13 04 2022. https://codeopinion.com/asynchronous-request-response-patternfor-non-blocking-workflows/ (accès le 09 01, 2022).
- *Landing.* s.d. https://www.kaggle.com/.
- *Landing.* s.d. https://hackathons.copernicus.eu/ (accès le 08 01, 2022).
- Makai, Matt. *Celery.* Fullstackpython. s.d. https://www.fullstackpython.com/celery.html (accès le 09 01, 2022).
- Salvatore TRANI, Alberto BLANCO JUSTICIA, Thierry CHEVALLIER, Didier de RYCK, Johannes LAUER, Francesco LETTICH, Sorel SIGHOKO. «D4.1 Transport Cloud Architecture Dossier V1.» 2022.
- *Teams.* Reactjs. s.d. https://reactjs.org/community/team.html (accès le 09 01, 2022).

*transdiary.* s.d. https://www.transdairy.net/ (accès le 01 04, 2022).

*what-are-microservices.* s.d. https://www.logicmonitor.com/blog/what-are-microservices.

![](_page_48_Picture_12.jpeg)

![](_page_48_Picture_13.jpeg)

### MobiDataLab consortium

The consortium of MobiDataLab consists of 10 partners with multidisciplinary and complementary competencies. This includes leading universities, networks and industry sector specialists.

![](_page_49_Picture_3.jpeg)

![](_page_49_Picture_4.jpeg)

<https://www.linkedin.com/company/mobidatalab>in.

### For further information please visit **[www.mobidatalab.eu](http://www.mobidatalab.eu/)**

![](_page_49_Picture_7.jpeg)

MobiDataLab is co-funded by the EU under the H2020 Research and Innovation Programme (grant agreement No 101006879).

The content of this document reflects solely the views of its authors. The European Commission is not liable for any use that may be made of the information contained therein. The MobiDataLab consortium members shall have no liability for damages of any kind that may result from the use of these materials.

![](_page_49_Picture_10.jpeg)

![](_page_49_Picture_11.jpeg)

**Funded by the European Union**